СОГЛАСОВАНО **УТВЕРЖДАЮ** Генеральный директор Зам. директора ФГУП «СНИИМ» АО «Радио и Микроэлектроника» Е.В. Букреев В.Ю. Кондаков  $O4$  $20192$  $2019<sub>2</sub>$ 

# Счетчики электрической энергии трехфазные статические РиМ 489.13 РиМ 489.14 РиМ 489.15 РиМ 489.16 РиМ 489.17

# Методика поверки ВНКЛ.411152.053 ДИ

# Содержание

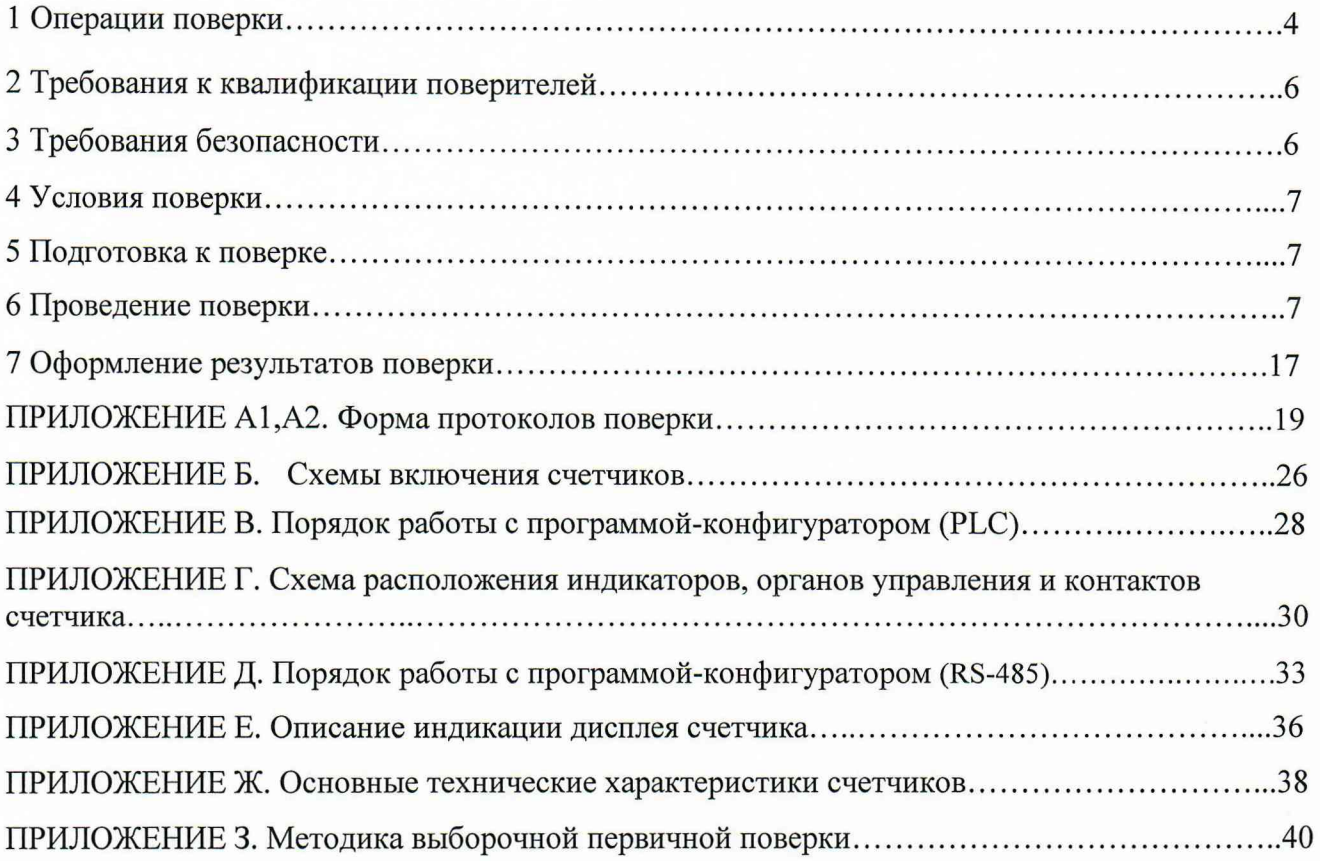

Перечень обозначений и сокращений, используемых в документе

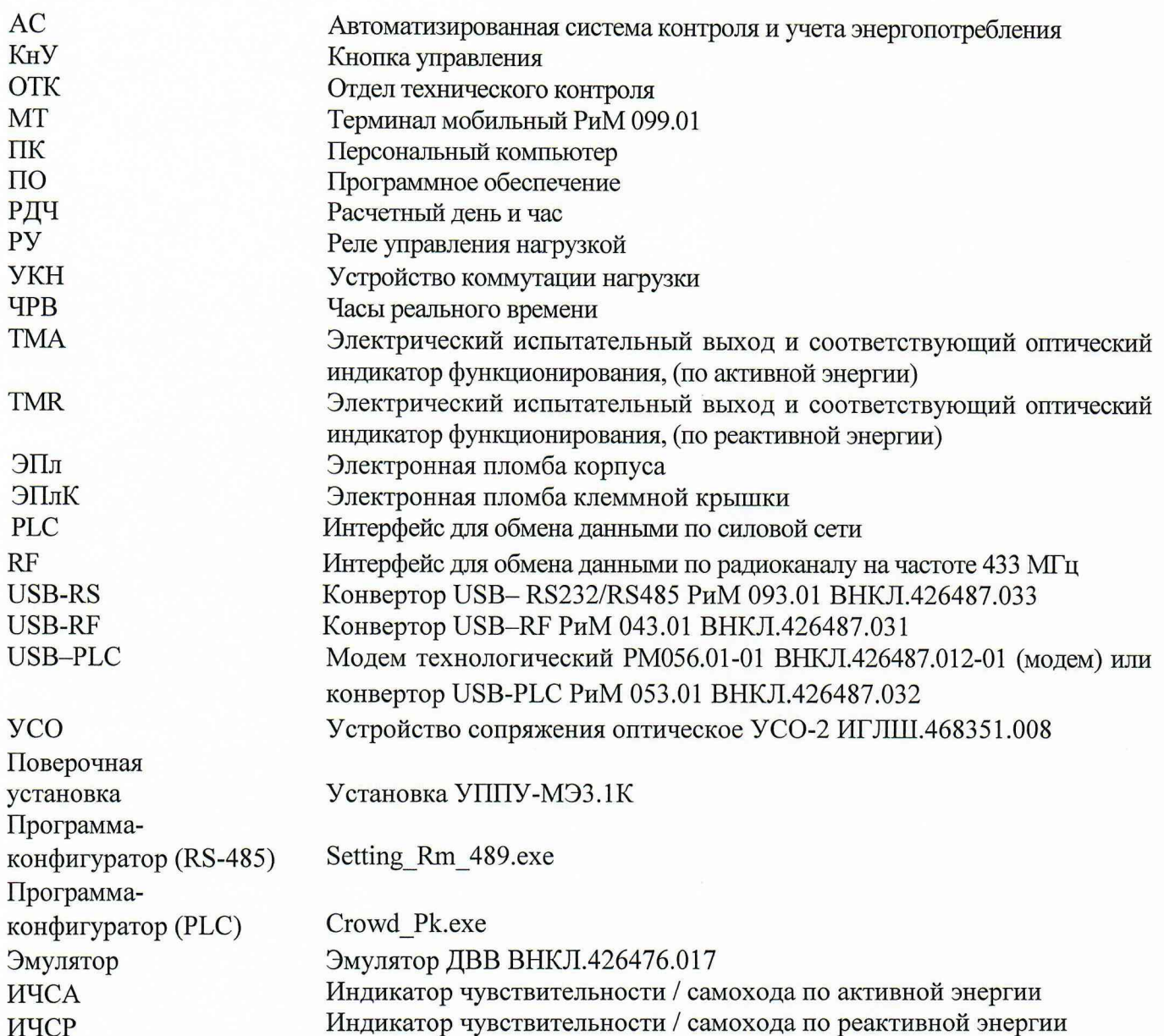

Настоящая методика предназначена для проведения первичной и периодической поверок счетчиков электрической энергии трехфазных статических РиМ 489.13, РиМ 489.14, РиМ 489.15, РиМ 489.16, РиМ 489.17 (далее - счетчики).

Настоящая методика устанавливает объем, условия поверки, методы и средства поверки счетчиков и порядок оформления результатов поверки.

Методика поверки распространяется на вновь изготавливаемые, выпускаемые из ремонта и находящиеся в эксплуатации счетчики.

Межповерочный интервал 16 лет.

Не допускается проведение поверки отдельных измерительных каналов и (или) отдельных автономных блоков из состава счетчика.

#### <span id="page-3-0"></span>1 Операции поверки

1.1 При проведении поверки счетчиков должны быть выполнены операции, указанные в таблице 1. Таблица 1 - Операции поверки

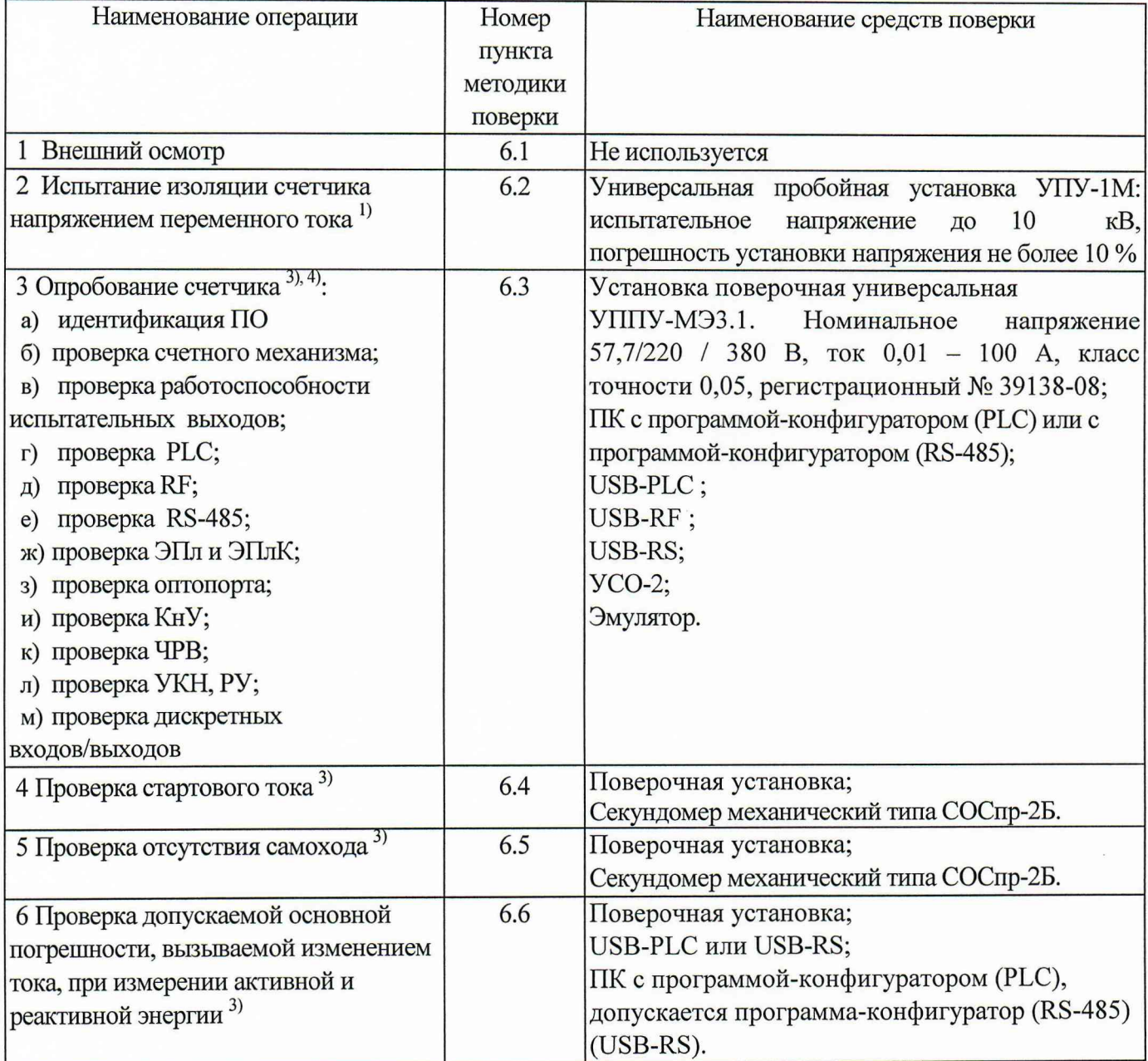

# Продолжение таблицы 1

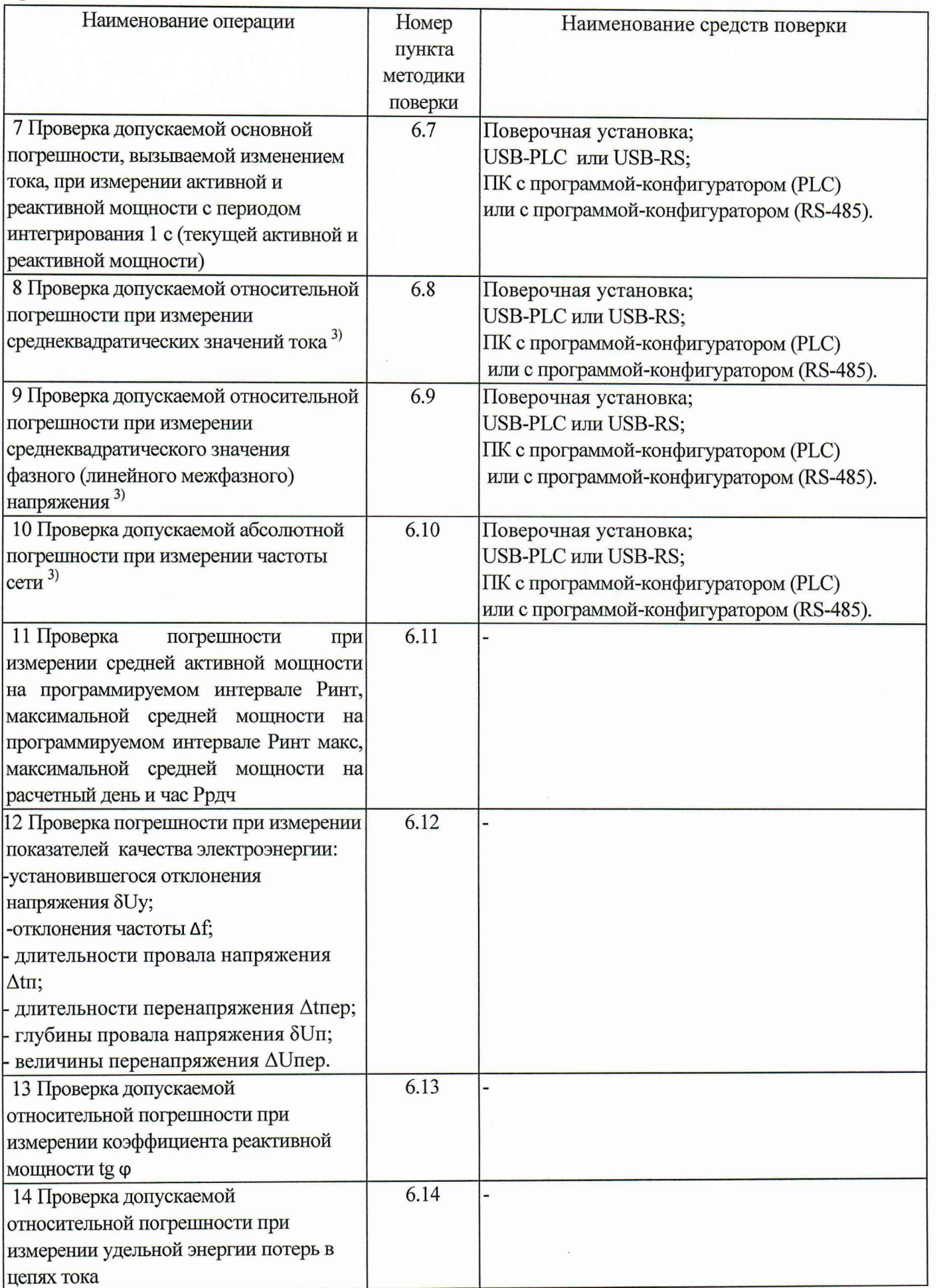

### ВНКЛ.411152.053 ДИ

# Продолжение таблицы 1

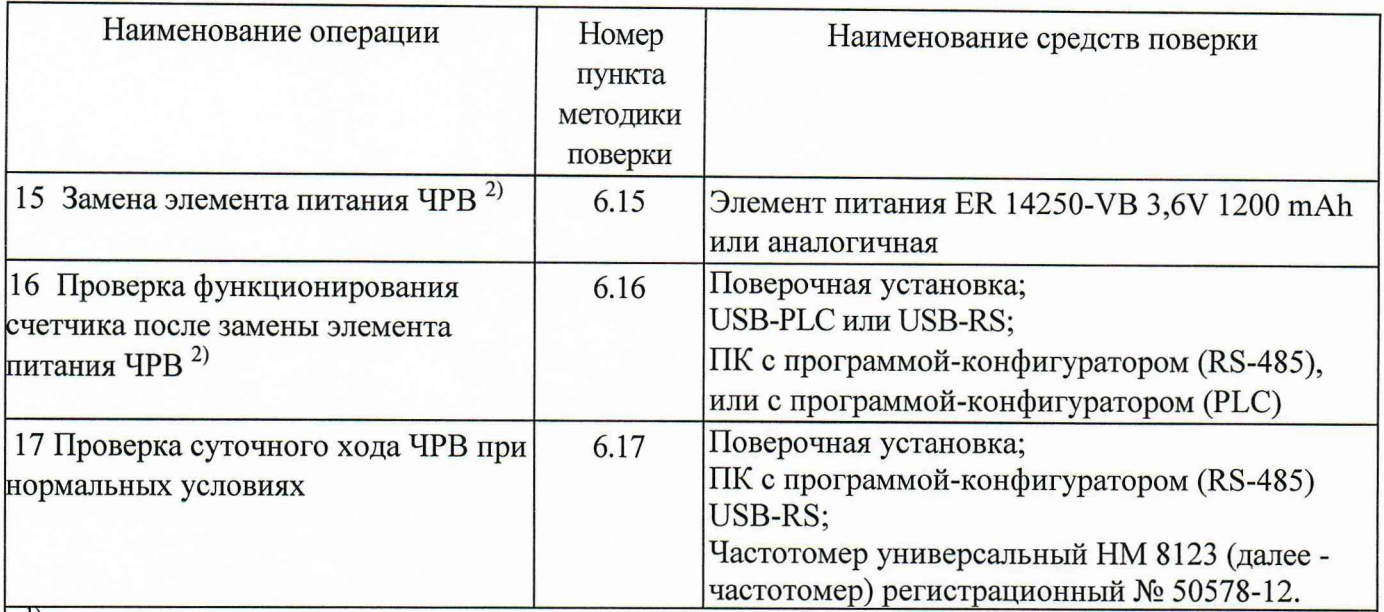

<sup>1)</sup> Допускается проводить до поверки (при выпуске из производства или после ремонта). При предъявлении протокола испытаний повторные испытания по этой позиции не проводятся.

 $^{2)}$  При первичной поверке не проводится.

3) Проводится при периодической поверке счетчиков.

4) При проведении периодической поверки допускается проводить опробование только тех интерфейсов, которые используются в счетчике, на основании письменного заявления владельца счетчика, оформленного в произвольной форме.

1.2 Допускается проведение поверки счетчиков с применением средств измерений допущенных в качестве рабочих эталонов, не указанных в таблице 1, но обеспечивающих контроль метрологических характеристик поверяемых счетчиков с требуемой точностью.

1.3 Проведение первичной поверки счетчиков при выпуске из производства выполняют на основании выборки в соответствии с приказом Минпромторга России № 1815 (в актуальной редакции). Выборка производится в соответствии со стандартом, устанавливающим требования к процедуре выборочного контроля по альтернативному признаку (см. приложение 3).

1.4 Считывание данных со счетчиков допускается осуществлять по любому из имеющихся интерфейсов, если нет иных указаний.

1.5 При получении отрицательных результатов при проведении любой операции поверка прекращается.

#### <span id="page-5-0"></span>2 Требования к квалификации поверителей

К проведению поверки допускаются лица, аттестованные в качестве поверителей, изучившие эксплуатационную документацию на счетчики, эксплуатационную документацию на эталонные и вспомогательные средства поверки, указанные в таблице 1.

К работе должны допускаться поверители, имеющие группу по электробезопасности не ниже 3.

#### <span id="page-5-1"></span>3 Требование безопасности

3.1 Помещение для проведения поверки и размещения поверочного оборудования должно соответствовать правилам техники безопасности и производственной санитарии.

3.2 При проведении поверки должны соблюдаться правила и требования, предусмотренные действующими «Правилами устройства электроустановок потребителей» и «Правилами по охране труда при эксплуатации электроустановок», а также требования безопасности, изложенные в эксплуатационной документации поверочной установки.

#### **4 Условия поверки**

При проведении поверки необходимо соблюдать следующие нормальные условия:

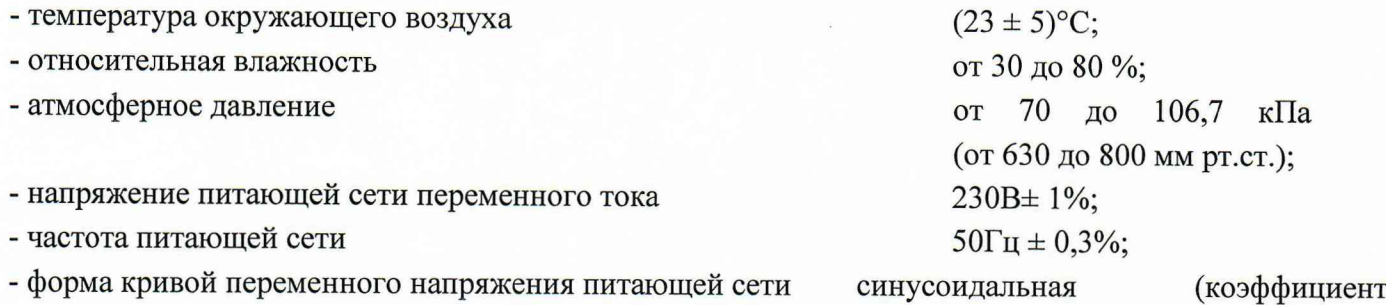

несинусоидальности кривой напряжения не превышает 2 %);

- напряжения между фазой и нейтралью, а также между любыми двумя фазами не должны отличаться от соответствующего среднего значения более чем на ±1 *%;*

- токи в токовых цепях не должны отличаться от среднего значения более чем на  $\pm 2\%$ ;

- значение сдвига фаз для каждого из этих токов от соответствующих напряжений между фазой и нейтралью, независимо от фазового угла, не должны отличаться друг от друга более чем на 2°.

#### **5 Подготовка к поверке**

5.1 Перед проведением поверки счетчик должен быть выдержан при нормальной температуре не менее двух часов.

5.2 На первичную поверку должны предъявляться счетчики, принятые ОТК предприятия изготовителя или уполномоченными на то представителями организации, проводившей ремонт.

5.3 При подготовке к поверке необходимо:

- проверить соответствие условий поверки требованиям раздела 4;

- подготовить к работе средства поверки (см. таблицу 1) в соответствии с эксплуатационной документацией;

- проверить наличие действующих свидетельств о поверке и свидетельств об аттестации эталонов на применяемые средства поверки.

#### <span id="page-6-0"></span>**6 Проведение поверки**

#### **6.1 Внешний осмотр**

При проведении внешнего осмотра должно быть установлено соответствие счетчика следующим требованиям:

6.1.1 В паспорте счетчика должна стоять отметка о приемке ОТК.

6.1.2 Корпус счетчика и его части (см. приложение Г) не должны иметь механических повреждений.

6.1.3 Надписи и обозначения на шильдике должны быть четкими и ясными.

6.1.4 Клеммная колодка должна иметь все винты без механических повреждений шлицов.

Результат внешнего осмотра считают положительным, если выполнены требования

 $\pi$ <sub>m</sub>.6.1.1 - 6.1.4.

#### **6.2 Испытание изоляции счетчика напряжением переменного тока**

6.2.1 Испытательное напряжение переменного тока 4 кВ должно быть приложено в течение 1 минуты между зажимами 1-8 счетчика (расположены на клеммной колодке) и контактами для подключения фазного напряжения А, В, С (расположены на плате клеммников), соединенными вместе, и «землей» (см. приложение Г). Во время испытаний все клеммы ТМА, TMR, TMT, TMG, TR + , TR TR 2+, TR 2-, INI, IN2, ING, OUT1, OUT2, OUTG должны быть соединены с «землей».

**Внимание!** Контакты 9,10, РУ1, РУ2 должны быть подключены к клеммам А, В, С.

В качестве «земли» используется специально наложенная на корпус счетчика фольга, касающаяся всех доступных частей корпуса счетчика, и присоединенная к плоской проводящей поверхности, на которой установлен счетчик. Фольга должна находиться на расстоянии не более 20 мм от зажимов и от отверстий для проводов.

Результат испытания считают положительным, если во время испытания не было искрения, пробивного разряда или пробоя.

6.2.2 Испытание проводят только для счетчиков РиМ 489.13, РиМ 489.15, РиМ 489.17. Испытательное напряжение переменного тока 2 кВ должно быть приложено в течение 1 минуты между клеммами для подключения напряжения А, В, С и клеммами для подключения нуля (зажимы 7, 8), соединенными вместе, и соединенными вместе клеммами для подключения цепей тока (зажимы 1-6).

Внимание! Контакты 9, 10, РУ1, РУ2 должны быть подключены к клеммам А, В, С.

Результат испытания считают положительным, если во время испытания не было искрения, пробивного разряда или пробоя.

Расположение контактов на клеммной колодке приведено в приложении Г (рисунки Г.1-Г.4).

#### 6.3 Опробование счетчика

Для проведения опробования и проверки требований точности, стартового тока и отсутствия самохода счетчик подключают к поверочной установке в соответствии со схемами подключения (см. приложение Б) и эксплуатационной документацией на поверочную установку.

На схемах обозначено: Г, Н - сторона генератора и сторона нагрузки при подключении токовых цепей поверочной установки, UA, UB, UC, U0 - фазные и нулевой провода при подключении цепей напряжения поверочной установки.

Внимание! При проверке точности счетчиков РиМ 489.14, РиМ 489.16 необходимо убрать винты 1а, За, 5а клеммной колодки для размыкания цепей тока и напряжения счетчиков, (см. рисунок Г.1). После проведения проверки установить винты 1а, За, 5а на место.

Органы управления поверочной установки устанавливают в соответствии с руководством по эксплуатации на поверочную установку.

Прогрев проводят в течение 5 минут при номинальном напряжении и базовом (номинальном) токе.

Счетчики имеют два электрических испытательных выхода ТМА и TMR (см. рисунки Г.2, Г.4, Г.5), которые используются для проведения испытаний при измерении активной и реактивной энергии.

Характеристики испытательных выходов соответствуют 5.11 ГОСТ 31818.11.

Расположение квадрантов соответствует геометрическому представлению С1 по ГОСТ 31819.23.

Основные технические характеристики счетчиков приведены в приложении Ж.

6.3.1 Идентификация ПО

Идентификацию ПО счетчиков проводят путем считывания данных по интерфейсу PLC при помощи USB-PLC или по интерфейсу RF при помощи USB-RF.

Идентификацию ПО проводят в последовательности:

-включить МТ;

- считать данные со счетчика, выполнив соответствующие команды в рабочем окне программы-конфигуратора (PLC) (см. приложение В).

Таблица 2 – Идентификация ПО

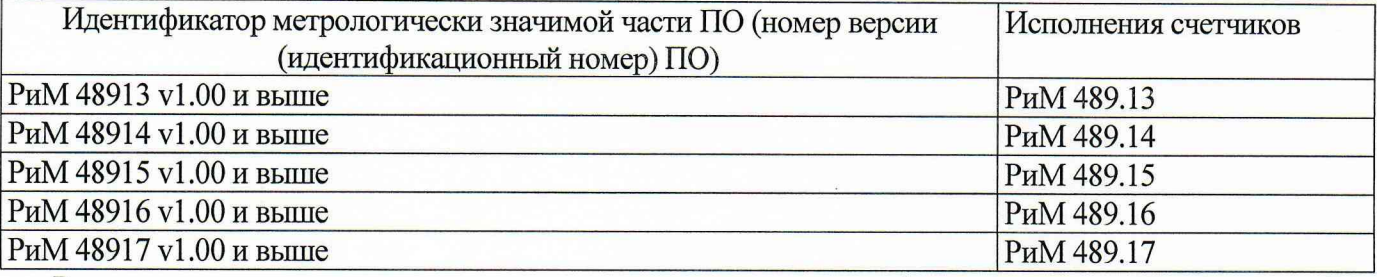

Результат проверки считают положительным, если идентификатор метрологически значимой части ПО (номер версии (идентификационный номер) ПО) счетчика, отображаемый в рабочем окне программы-конфигуратора (PLC), соответствует данным, приведенным в таблице 2.

6.3.2 Проверка работоспособности испытательных выходов, счетного механизма, PLC, RF, RS-485, оптопорта, ЧРВ, УКН (РУ), КнУ, дискретных входов/выходов проводят во время прогрева счетчика или при определении погрешности по п. 8 таблицы 1.

6.3.2.1 Проверка работоспособности испытательных выходов заключается в установлении факта их работоспособности - наличия выходного сигнала ТМА и TMR, регистрируемого соответствующими устройствами поверочной установки.

Схемы расположения испытательных выходов счетчиков, а также контактов и органов управления и индикации приведены в приложении Г.

6.3.2.2 Проверка счетного механизма заключается в проверке правильности считывания информации со счетчика либо визуально либо при считывании информации по любому из имеющихся интерфейсов.

Результат опробования счетного механизма считают положительным, если:

- на дисплее счетчика отображаются тип и показания счетчика в кВт-ч (квар-ч);

- символы на дисплее отображаются без искажений (см. приложение Е)

- во время проведения поверки произошло приращение показаний счетчиков.

6.3.2.3 Проверка КнУ заключается в установлении факта их работоспособности вручную. Результат проверки КнУ считают положительным, если при кратком нажатии КнУ1 и КнУ2 выполняется перебор показаний и сообщений на дисплее счетчика (см. рисунок Г.5).

6.3.2.4 Проверка PLC и ЧРВ заключается в проверке правильности считывания информации со счетчика при помощи USB-PLC или USB-RF с использованием программы-конфигуратора (PLC) (см. приложение В).

Результат проверки считают положительным, если:

в рабочем окне МТ отображаются тип и показания счетчика;

- при последовательных считываниях данных со счетчика текущее время ЧРВ в соответствующем поле рабочего окна программы-конфигуратора (PLC) изменяется синхронно с показаниями часов ПК.

6.3.2.5 Проверку ЭПл и ЭПлК проводят в последовательности:

- подать на счетчик номинальное напряжение;

- считать данные со счетчика при помощи программы - конфигуратора (PLC) (согласно приложению В) с использованием USB-PLC, выполнив соответствующие команды в рабочем окне программы-конфигуратора (PLC).

- считать записи в окне программы, отображающие состояние ЭПл, ЭПлК.

Результат проверки считают положительным, если во вкладке «Внешние воздействия» в строках «Пломба корпуса», «Пломба клеммника» (при условии фиксации в нажатом состоянии), отсутствуют приращения времени (в секундах) в поле «Прод. Поел, с» (Продолжительность последнего воздействия), а в строке «Магнитное поле» в поле «Последняя сработка» запись о дате и времени последнего воздействия не совпадает со временем и датой текущей поверки.

Примечание - При нарушении ЭПлК наблюдают приращение времени (в секундах) в поле «. Прод. Поел, с» (Продолжительность последнего воздействия).

6.3.2.6 Проверка УКН, РУ заключается в проверке правильности выполнения коммутации УКН, РУ при управлении по интерфейсу PLC при помощи USB-PLC с использованием программыконфигуратора (PLC) (см. приложение В).

Проверку выполняют при номинальном напряжении, токе не более 0,1 А и коэффициенте мощности, равном 1.

Результат проверки считают положительным, если происходит выключение и включение УКН, РУ по команде USB-PLC и изменения тока на индикаторе тока поверочной установки соответствуют поданным командам.

6.3.2.7 Проверка RF заключается в регистрации факта считывания информации со счетчика при помощи USB-RF, с использованием МТ и установленной программы-конфигуратора (PLC) (см. приложение В).

При проведении опробования необходимо обеспечить расстояние от места расположения счетчика до USB-RF  $(100 \pm 5)$  м.

Результат проверки считают положительным, если в рабочем окне программы-конфигуратора (PLC) правильно отображается заводской номер, тип поверяемого счетчика.

6.3.2.8 Проверка RS-485 заключается в проверке правильности считывания информации со счетчика при помощи USB-RS с использованием МТ и установленной программы-конфигуратора (RS-485) (см приложение Д).

Примечание - При использовании поверочной установки значения токов, напряжений, мощностей (активной, реактивной), задаваемых поверочной установкой, измеряются энергомонитором поверочной установки с использованием программы «EnForm.exe». После запуска программы должно отобразиться рабочее окно программы «Энергоформа», на закладке «Показания» в подзакладке «Измерения» в таблице «Мощности» значения токов, напряжений, мощностей (активной, реактивной) отображаются пофазно, с учетом знака направления.

Значение частоты сети, задаваемой поверочной установкой, измеряется программой «EnForm.exe» и отображается в рабочем окне «Энергоформа» на закладке «Показания» в подзакладке «Углы».

Результат проверки считают положительным, если в рабочем окне программы-конфигуратора (RS-485) правильно отображается заводской номер, тип поверяемого счетчика.

Примечание - Проверку проводят для каждого интерфейса.

6.3.2.9 Проверка оптопорта заключается в проверке правильности считывания информации со счетчика при помощи УСО с использованием МТ и программы-конфигуратора (RS-485) (см. приложение Д). Схема расположения оптопорта счетчика приведена в приложении Г.

Результат проверки считают положительным, если в рабочем окне программы-конфигуратора (RS-485) правильно отображается заводской номер, тип поверяемого счетчика.

6.3.2.10 Проверку дискретных входов/выходов проводят с помощью ПК, с установленной программой-конфигуратором (RS-485) (см. приложение Д), USB-RS, а также эмулятора в последовательности:

а) подключить USB-RS к USB порту ПК;

б) подключить конвертор USB-RS к счетчику;

в) подключить эмулятор к счетчику;

ВНКЛ.411152.053 ДИ

г) выполнить в рабочем окне программы настройки (см. приложение Д)

д) контролировать состояние дискретных входов/выходов счетчика в нижнем левом углу рабочего окна программы. Состояние должно быть:

вход 1 - «0»; ...................... вход 2 - «0»;

выход 1 - «0»; ................... выход 2 - «0»;

е) нажать и не отпускать кнопку «1» эмулятора, проконтролировать текущее состояние дискретных входов/выходов счетчика. Состояние должно быть:

вход 1 - «1»; ...................... вход 2 - «0»;

выход 1 - «0»;.................... выход 2 - «0»;

ж) отпустить кнопку «1»эмулятора;

з) нажать и не отпускать кнопку «2»эмулятора, проконтролировать текущее состояние дискретных входов/выходов счетчика. Состояние должно быть:

вход 1 - «0»; ...................... вход 2 - «1»;

выход 1 - «0»; ................... выход 2 - «0»;

и) отпустить кнопку «2» эмулятора;

к) выбрать закладку «Установка» в рабочем окне программы, задать на панели «Дискретные выходы» параметры :

выход  $1 - \alpha 1$ »; выход  $2 - \alpha 1$ »;

л) установить флажок в опции «Дискретные выходы», нажать кнопку «Записать установки» в рабочем окне программы, при этом индикаторы эмулятора «выход 1» и «выход 2» должны засветиться;

м) выбрать закладку «Установка» в рабочем окне программы, задать на панели «Дискретные выходы» параметры:

выход  $1 - \kappa 0$ »; выход  $2 - \kappa 0$ »;

н) установить флажок в опции «Дискретные выходы» нажать кнопку «Записать установки» в рабочем окне программы, при этом индикаторы эмулятора «выход 1» и «выход 2» должны погаснуть.

Результат проверок считают положительным, если при проведении проверок по перечислениям п. 6.3.2Л0 (- п)) не выявлено несоответствий.

#### **6.4 Проверка стартового тока**

Проверку стартового тока проводят в последовательности:

- подать номинальное напряжение;

- установить испытательный ток в соответствии с таблицей 3. Испытание проводят при коэффициенте мощности cos  $\varphi = 1$  при измерении активной энергии и при sin  $\varphi = 1$  при измерении реактивной энергии;

- наблюдать состояние индикатора ИЧСА, ИЧСР на дисплее счетчиков (см. рисунок Е.1). Таблица 3 – Проверка стартового тока

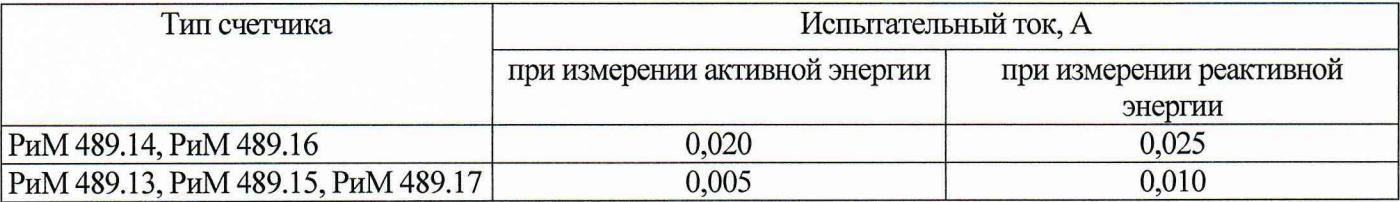

Результат проверки считают положительным, если на дисплее счетчиков видны индикаторы **И Ч С А , И Ч С Р .**

#### 6.5 Проверка отсутствия самохода

Проверку отсутствия самохода проводят в последовательности:

- подать испытательное напряжение 264 В (для счетчиков с номинальным напряжением 230x3/400 В), 66,4 В (для счетчиков с номинальным напряжением 57,7x3/100 В);

- по истечении времени испытания, указанного в таблице 4, наблюдать состояние индикаторов ИЧСА и ИЧСР на дисплее счетчика.

| Тип счетчика           | Время испытания при измерении энергии, с, по ТМА (TMR) / по индикато<br>ИЧСА (ИЧСР) |            |  |  |  |  |  |
|------------------------|-------------------------------------------------------------------------------------|------------|--|--|--|--|--|
|                        | активной                                                                            | реактивной |  |  |  |  |  |
| РиМ 489.14             | 171/5                                                                               | 137/5      |  |  |  |  |  |
| РиМ 489.16             | 137/5                                                                               | 109/5      |  |  |  |  |  |
| РиМ 489.13, РиМ 489.15 | 202/5                                                                               | 162/5      |  |  |  |  |  |
| РиМ 489.17             | 771/5                                                                               | 617/5      |  |  |  |  |  |

Таблица 4 – Проверка отсутствия самохода

Результат проверки считают положительным, если индикаторы ИЧСА, ИЧСР отсутствуют на дисплее во время проверки.

6.6 Проверка допускаемой основной погрешности, вызываемой изменением тока, при измерении активной и реактивной энергии

Определение погрешностей счетчика при измерении энергии (активной и реактивной) проводят по методике, приведенной в руководстве по эксплуатации на поверочную установку.

6.6.1 Проверку допускаемой основной погрешности счетчиков проводят при номинальном напряжении в режимах, указанных в таблицах 5, 6 (при измерении активной энергии) и в таблицах 7, 8 (при измерении реактивной энергии), при симметричной нагрузке).

Таблица 5 - Проверка допускаемой основной погрешности счетчиков РиМ 489.14, РиМ 489.16 при измерении активной энергии

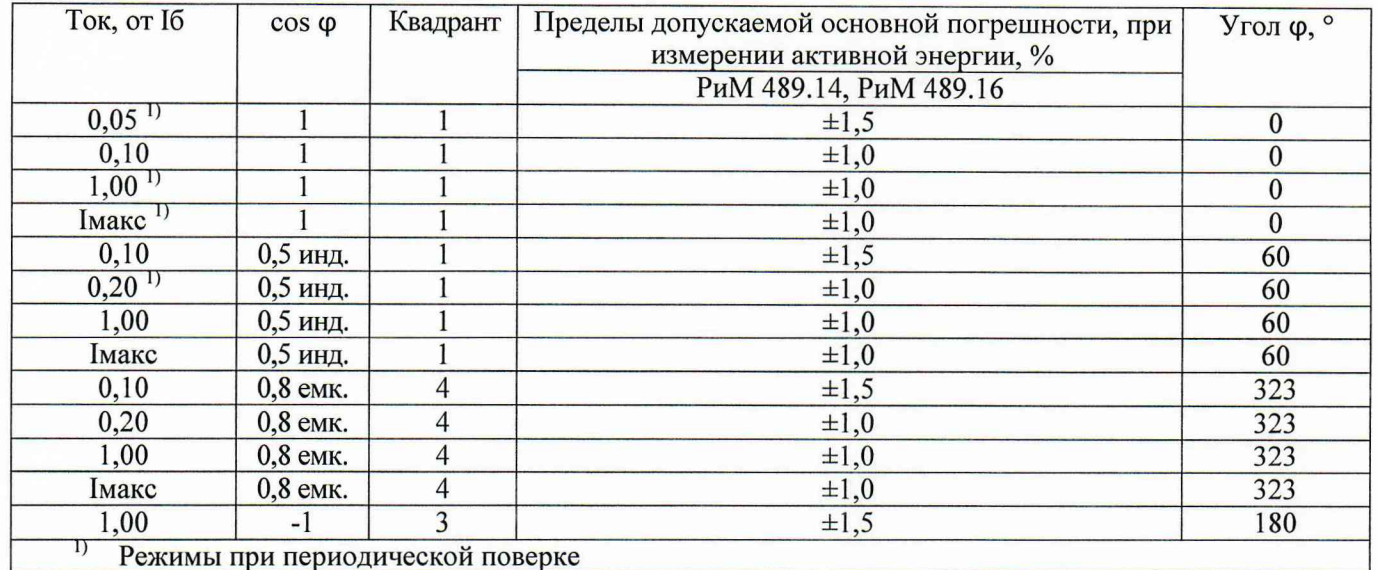

Таблица 6 - Проверка допускаемой основной погрешности счетчиков РиМ 489.13, РиМ 489.15, РиМ 489.17 при измерении активной энергии

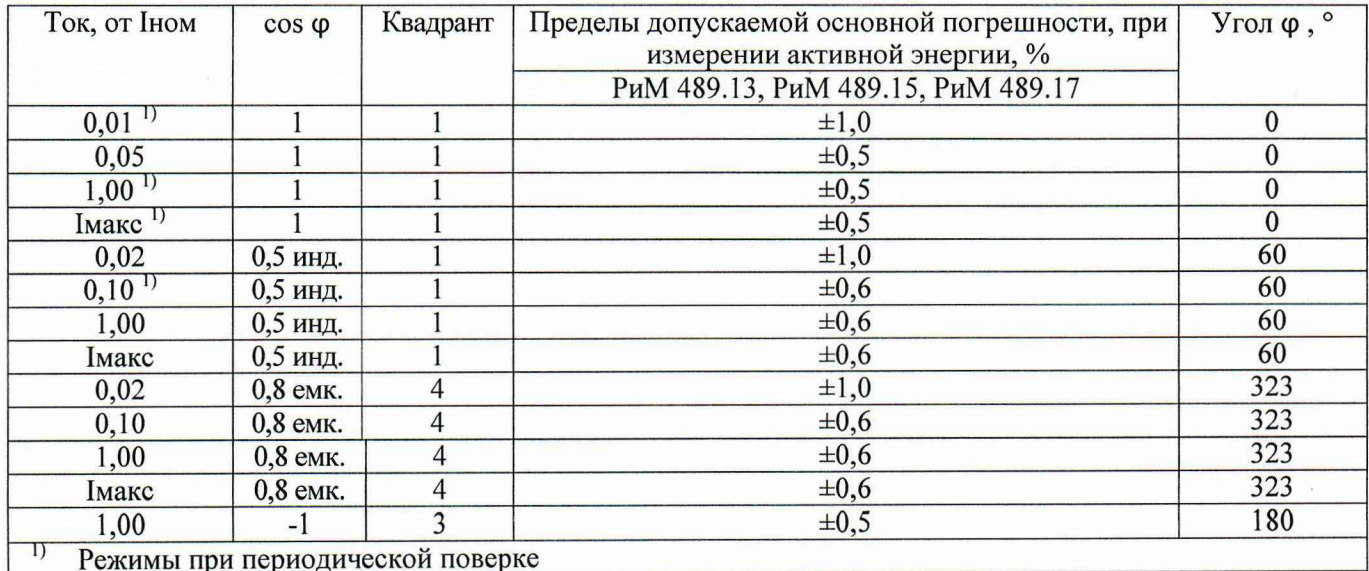

Ток, от Іб  $sin \varphi$ Квадрант Пределы допускаемой основной погрешности,  $Y_{\Gamma O\Pi} \varphi$ ,  $\circ$ при измерении реактивной энергии, % РиМ 489.14, РиМ 489.16  $0.05<sup>1</sup>$  $\mathbf{1}$  $\mathbf{1}$  $\pm 2.5$ 90  $0,10$  $\overline{1}$  $\overline{1}$  $\pm 2.0$ 90  $1,00^{1}$  $\overline{1}$  $\overline{1}$  $\pm 2,0$ 90  $I$ Makc $I$  $\overline{1}$  $\mathbf{1}$  $\pm 2,0$ 90  $0.10$ 0,5 инд.  $\mathbf{1}$  $\pm 2.5$  $30$  $0.20^{1}$ 0,5 инд.  $\mathbf{1}$  $\pm 2,0$ 30 1,00 0,5 инд.  $\overline{1}$  $\pm 2.0$  $30$ Імакс 0,5 инд.  $\mathbf{1}$  $±2,0$ 30  $0,10$ 0,5 емк.  $\overline{2}$  $\pm 2,5$ 150  $0,20$ 0,5 емк.  $\overline{2}$  $\pm 2,0$ 150 0,5 емк.  $\overline{2}$ Імакс  $\pm 2,0$ 150  $0,20$ 0.25 инд.  $\overline{1}$  $\pm 2.5$  $14$ Імакс 0,25 инд.  $\mathbf{1}$  $\overline{14}$  $\pm 2.5$  $0,20$ 0,25 емк.  $\overline{2}$  $\pm 2.5$ 166 Імакс 0,25 емк.  $\overline{2}$  $\pm 2,5$ 166  $\overline{3}$ 1,00  $-1$  $\pm 2.5$ 270

Таблица 7 - Проверка допускаемой основной погрешности счетчиков РиМ 489.14, РиМ 489.16 при измерении реактивной энергии

I) Режимы при периодической поверке

Таблица 8 - Проверка допускаемой основной погрешности счетчиков РиМ 489.13, РиМ 489.15, РиМ 489.17 при измерении реактивной энергии

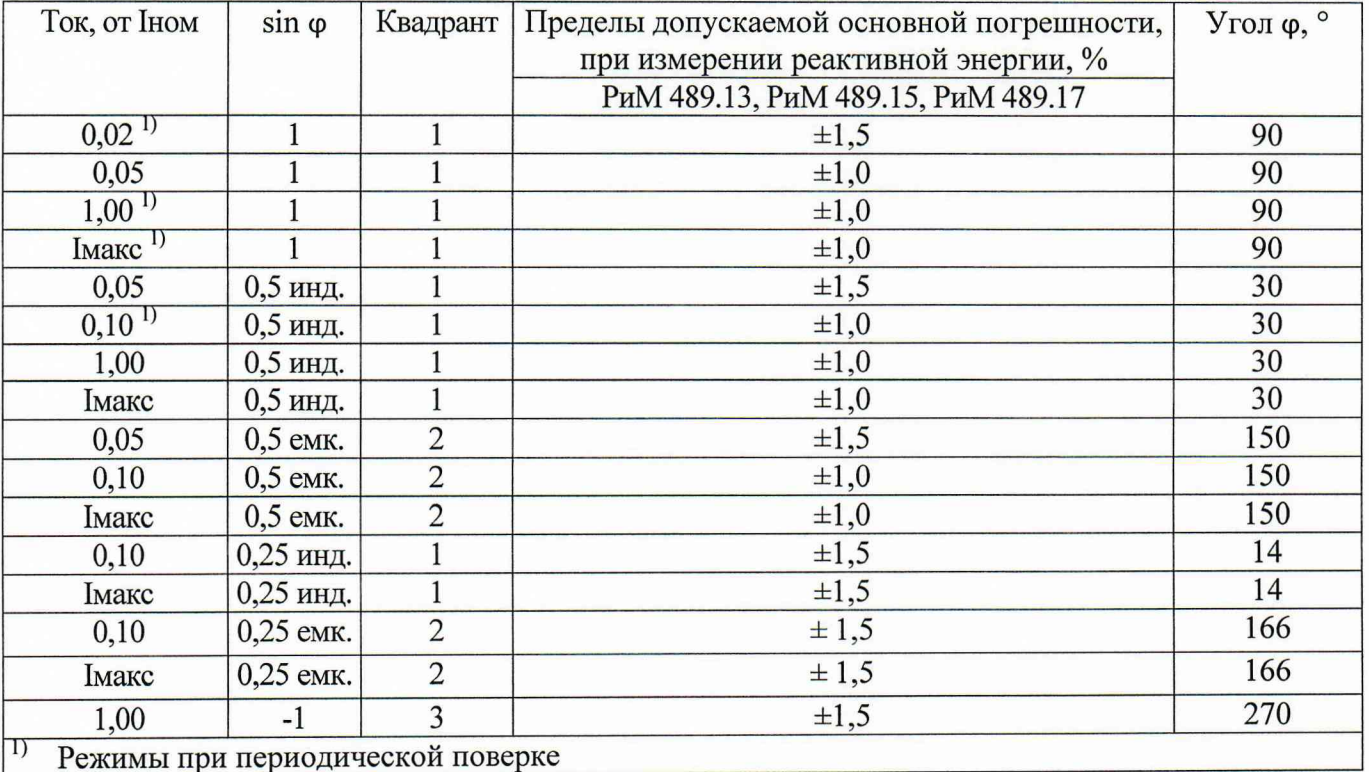

Результаты проверки погрешностей счетчика при измерении активной и реактивной энергии при симметричной нагрузке считают положительными, если полученные значения погрешностей соответствуют требованиям, приведенным в таблицах с 5 по 8.

Проверка допускаемой основной погрешности, вызываемой изменением тока, при 6.7 измерении активной и реактивной мощности с периодом интегрирования 1 с (текущей активной и реактивной мощности)

Проверку допускаемой основной погрешности при измерении активной мощности с 6.7.1 периодом интегрирования 1 с проводят при симметричной нагрузке при номинальном напряжении, базовом (номинальном) токе и коэффициенте мощности  $cos \varphi = 1$ .

Проверку проводят в последовательности:

-подать на счетчик номинальное напряжение:

-подать базовый (номинальный) ток:

-определить значение допускаемой основной погрешности при измерении активной мощности по формуле

$$
\delta_{\rm p} = 100 \times (P_{\rm Hcn} - P_{\rm o6p})/P_{\rm o6p},\tag{1}
$$

где  $\delta_{p}$  – расчетное значение допускаемой основной погрешности при измерении активной мощности, %;

 $P_{\alpha 6p}$  – текущее значение активной мощности с периодом интегрирования 1 с, определенной по показаниям поверочной установки (суммарно по фазам);

 $P_{\text{ucn}}$  – текущее значение активной мощности с периодом интегрирования 1 с, определенное по показаниям поверяемого счетчика (суммарно по фазам). Р<sub>исп</sub> определяют по данным в соответствующем окне программы - конфигуратора (см. приложения В, Д).

Результат испытаний считают положительным, если расчетное значение  $\delta_p$  не превышает:

-для счетчиков РиМ 489.14, РиМ 489.16  $±1$  %:

-для счетчиков РиМ 489.13, РиМ 489.15, РиМ 489.17  $\pm 0.5 \%$ .

6.7.2 Проверку допускаемой основной погрешности при измерении реактивной мощности с периодом интегрирования 1 с проводят при симметричной нагрузке при номинальном напряжении, базовом (номинальном) токе и sin  $\varphi = 1$ .

Проверку проводят в последовательности:

-подать на счетчик номинальное напряжение;

-подать базовый (номинальный) ток;

-определить значение допускаемой основной погрешности при измерении реактивной мощности по формуле

$$
\delta_{\rm Q} = 100 \times (Q_{\rm Hcn} - Q_{\rm o6p})/Q_{\rm o6p},\tag{2}
$$

где  $\delta$ <sub>O</sub> - расчетное значение допускаемой основной погрешности при измерении реактивной мощности, %;

 $Q_{\text{o6p}}$  – текущее значение реактивной мощности с периодом интегрирования 1 с (суммарно по фазам), определенной по показаниям поверочной установки;

Q<sub>исп</sub> - текущее значение реактивной мощности с периодом интегрирования 1 с, определенное по показаниям поверяемого счетчика (суммарно по фазам). О<sub>исп</sub> определяют по данным в соответствующем окне программы-конфигуратора (см. приложение В, Д).

Результат испытаний считают положительным, если расчетное значение  $\delta$ <sub>O</sub> не превышает:

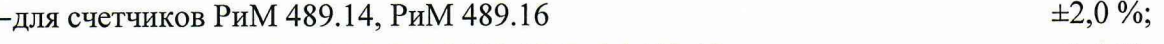

 $\pm 1.0 \%$ . -для счетчиков РиМ 489.13, РиМ 489.15, РиМ 489.17

#### 6.8 Проверка допускаемой относительной погрешности при измерении среднеквадратических значений тока

Проверку допускаемой относительной погрешности при измерении среднеквадратических значений тока проводят при симметричной нагрузке при номинальном напряжении в режиме. приведенном в таблице 13.

Проверку проводят в последовательности:

- подать номинальное напряжение;

- подать базовый (номинальный) ток;

- определить значение допускаемой погрешности относительной при измерении среднеквадратических значений тока по каждой фазе по формуле

$$
\delta I = (Ic - I3T) \times 100 / I3T,\tag{3}
$$

где  $\delta_{\rm I}$  – значение допускаемой относительной погрешности при измерении среднеквадратических значений тока %;

Ic-значение фазного тока по показаниям счетчиков, A;

Іэт-значение фазного тока по показаниям поверочной установки. А.

Іс определяют по данным, считанным по любому достуному интерфейсу счетчика с использованием программы-конфигуратора (см. приложение В, Д).

Результат проверки допускаемой относительной погрешностей счетчика при измерении среднеквадратических значений тока считают положительным, если полученные значения погрешностей находятся в пределах  $\pm$  0,5.

6.9 Проверка допускаемой относительной погрешности измерении при среднеквадратического значения фазного (линейного межфазного) напряжения

Проверку допускаемой относительной погрешности при измерении среднеквадратических значений фазного (линейного межфазного) напряжения проводят при симметричной нагрузке при базовом (номинальном) токе. Показания счетчиков считывают по PLC (RF) при помощи USB-PLC  $(USB-RF).$ 

Проверку проводят в последовательности:

- подать номинальное напряжение;

- подать базовый (номинальный) ток;

допускаемой относительной погрешности - определить значение при измерении среднеквадратических значений напряжения по каждой фазе по формуле

$$
\delta_{\rm U} = (\rm Uc - \rm U3T) \times 100 / \rm U3T,\tag{4}
$$

где  $\delta_{\rm U}$ -значение допускаемой относительной погрешности при измерении среднеквадратических значений напряжения %;

Uc-значение фазного (межфазного) напряжения по показаниям счетчика, В;

Uэт-значение фазного (межфазного) напряжения по показаниям поверочной установки, В.

Результат проверки допускаемой относительной погрешности счетчика при измерении среднеквадратического значения фазного напряжения считают положительным, если полученные значения погрешностей находятся в пределах  $\pm$  0,5.

### 6.10 Проверка допускаемой абсолютной погрешности при измерении частоты сети

Проверку точности при измерении частоты напряжения сети проводят при симметричной нагрузке при базовом (номинальном) токе, номинальном напряжении, коэффициенте мощности, равном 1. Показания счетчиков считывают по PLC (RF) при помощи USB-PLC (USB-RF).

Проверку проводят в последовательности:

подать на счетчик номинальное напряжение.

установить номинальное значение частоты питающей сети.  $\overline{\phantom{0}}$ 

задать базовый (номинальный) ток. Допускается проводить проверку при значениях частоты, соответствующих рабочему диапазону частот;

определить значение допускаемой абсолютной погрешности при измерении частот по формуле

$$
\Delta f = (fc - f \mathfrak{N}),\tag{5}
$$

где  $\Delta f$ -значение допускаемой абсолютной погрешности при измерении частоты. Гц:

fc- значение частоты по показаниям проверяемого счетчика. Гц:

fэт- значение частоты по показаниям поверочной установки или по показаниям частотомера, Гп.

Результат проверки считают положительным, если  $\Delta f$  находится в пределах  $\pm 0.01$  Гц.

6.11 Проверка погрешности при измерении средней активной мощности на программируемом интервале Ринт, максимальной средней активной мощности на программируемом интервале Ринт макс, максимальной средней мощности на расчетный день и час Ррдч

При положительных результатах идентификации метрологически значимой части ПО и проверки погрешности счетчиков при измерении активной мощности с периодом интегрирования 1 с дается заключение о соответствии счетчиков требованиям к точности при измерении Ринт, Ринт макс и Ррдч.

#### 6.12 Проверка погрешности при измерении показателей качества электроэнергии

При положительных результатах идентификации метрологически значимой части ПО и проверки точности при измерении среднеквадратических значений напряжения и частоты сети дается заключение о соответствии счетчиков требованиям к точности при измерении показателей качества электроэнергии.

#### Проверка допускаемой относительной погрешности при измерении коэффициента 6.13 реактивной мощности цепи tg ф

При положительных результатах идентификации метрологически значимой части ПО и проверки точности при измерении текущей активной и реактивной мощности дается заключение о соответствии счетчиков требованиям к точности при измерении tg ф.

#### Проверка допускаемой относительной погрешности при измерении удельной 6.14 энергии потерь в цепях тока

При положительных результатах идентификации метрологически значимой части ПО и проверки погрешности при измерении среднеквадратических значений тока дается заключение о соответствии счетчиков требованиям к точности при измерении удельной энергии потерь в цепях тока.

#### 6.15 Замена элемента питания ЧРВ

ВНИМАНИЕ! Замену элемента питания ЧРВ счетчика выполнять при отключенном напряжении.

Для замены элемента питания ЧРВ необходимо:

а) определить допускаемую основную погрешность счетчика при измерении активной энергии при номинальном напряжении, базовом (номинальном) токе, коэффициенте мощности, равном 1, по 6.6.1;

б) снять контрольную пломбу (при наличии) (места установки пломб показаны на рисунке 1), снять клеммную крышку, открутить винт, фиксирующий крышку отсека элемента питания ЧРВ, снять крышку отсека элемента питания ЧРВ;

в) заменить методом пайки резервный элемент питания ЧРВ.

Характеристика элемента питания указана в таблице 1.

Внимание! Срок хранения элемента питания на дату установки не должен превышать 1 год с момента изготовления элемента питания.

Если с момента выпуска счетчика или даты предыдущей поверки с заменой элемента питания прошло более 8 лет, то при проведении периодической или внеочередной поверки, а также после ремонта элемент питания необходимо заменить.

Пайку допускается выполнять с использованием паяльной станции, при температуре (270  $\pm$  5) °С, время пайки не более 3 с. Пайку выполнять припоем ПОС 61 ГОСТ 21931-76 с использованием флюса ФКСп или R41-01i. Остатки флюса после пайки удалить спиртом этиловым ректификованным техническим ГОСТ 18300-87, места пайки покрыть композицией СИМ-01 ТУ 2241-001-71439219-2004 или аналогичным влагозащитным покрытием;

е) установить крышку отсека элемента питания ЧРВ, закрутить винт, фиксирующий крышку отсека элемента питания ЧРВ, клеммную крышку (рисунок 1).

# 6.16 Проверка функционирования счетчика после замены элемента питания ЧРВ

Проверку проводят в последовательности:

- подать на счетчик номинальное напряжение и базовый (номинальный) ток;  $\frac{1}{2}$
- провести запуск ЧРВ (установить время) (см. приложение Д);

определить допускаемую основную погрешность счетчика при базовом (номинальном) токе, номинальном напряжении, и коэффициенте мощности, равном 1;

выполнить сброс ЭПл, выполнив соответствующую команду в рабочем окне программыконфигуратора (RS-485).

Результат проверки функционирования считают положительным, если:

произошел запуск ЧРВ;

значение допускаемой основной погрешности счетчика отличается от значения, полученного при проведении проверок по 6.16 а) перед заменой элемента питания, не более чем на величину, соответствующую погрешности поверочной установки.

#### 6.17 Проверка суточного хода ЧРВ при нормальных условиях

Проверку суточного хода ЧРВ при нормальных условиях определяют по значению периода импульсов на испытательном выходе TM1, сконфигурированного для контроля ЧРВ при помощи программы-конфигуратора (см. приложения Б, В). Контроль осуществляют с помощью одного из устройств (пульта формирования импульсов (через электрический испытательный выход) или УФС-Э (через оптический испытательный выход)), подключаемых к устройству сопряжения «Энергомонитор 3.1К», входящее в состав установки УППУ-МЭЗ.1К. Частотомер подключают к

разъему «F<sub>BX</sub> (внешнее устройство)» устройства сопряжения «Энергомонитор 3.1К».

Значение суточного хода определяют по формуле

$$
\Omega = \frac{(T_{\text{MCI}} - T_{\text{HOM}})}{K_{\text{PAC}}},\tag{6}
$$

где  $\Omega$  – расчетная величина суточного хода, измеренная однократно, с/сут;

 $T_{HOM}$  – расчетное значение номинального периода, равного 10<sup>6</sup>, мкс;

Крас - коэффициент пересчета. Коэффициент пересчета принимают равным 11,57;

Тисп - измеренное значение периода следования импульсов ТМ, мкс, определенное по показаниям частотомера.

Результат проверки считают положительным, если суточный ход ЧРВ при нормальных условиях находится в пределах  $\pm$  0,5 с/сут.

#### 7 Оформление результатов поверки

7.1 Результаты первичной поверки счетчиков при выпуске из производства заносят в протокол поверки. Рекомендуемая форма протокола поверки счетчиков приведена в приложениях А1, А2.

#### ВНКЛ.411152.053 ДИ

7.2 Положительные результаты первичной поверки оформляют записью в соответствующем разделе паспорта счетчика и нанесением знака поверки в виде оттиска поверительного клейма. Счетчик пломбируют с нанесением знака поверки в ввиде оттиска поверительного клейма в установленном месте в соответствии с рисунком 1.

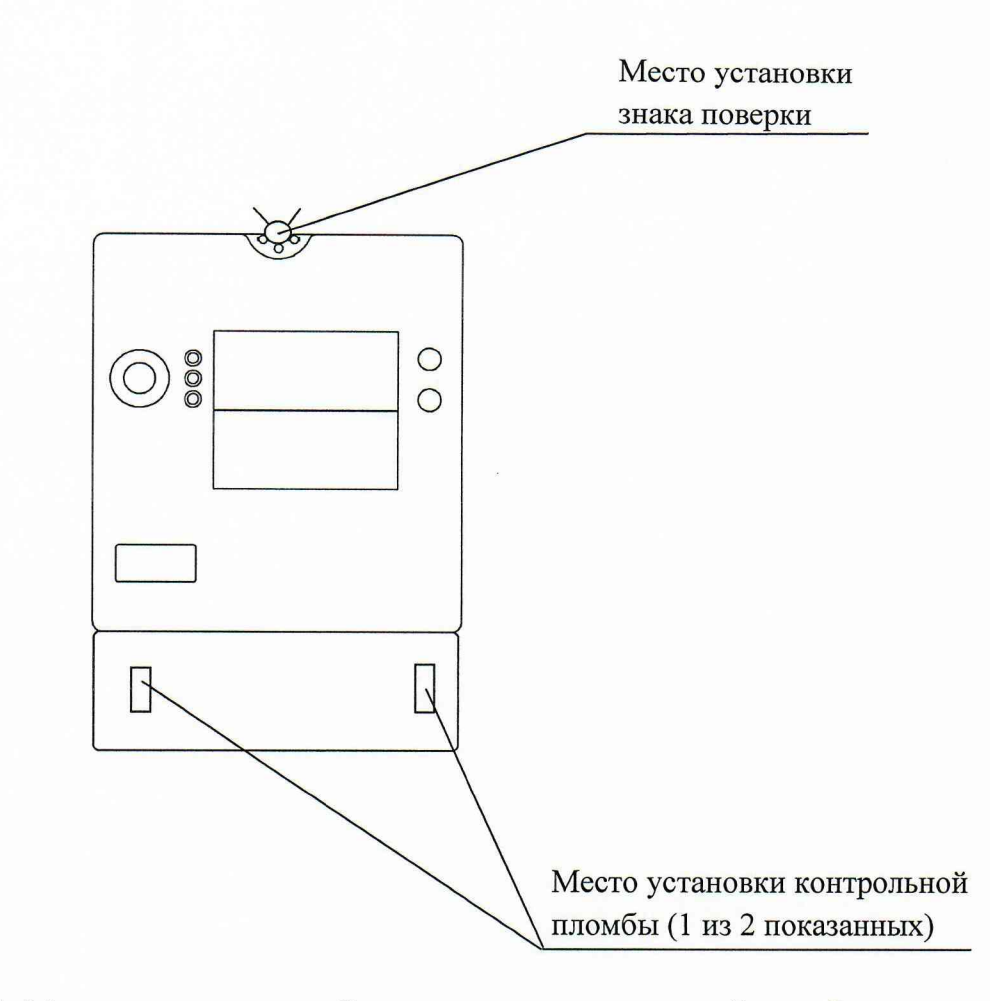

Рисунок 1- Место установки пломбы поверителя и контрольной пломбы

7.3 Положительные результаты периодической поверки счетчика оформляют свидетельством о поверке или записью в соответствующем разделе паспорта счетчика, гасят знак предыдущей поверки и пломбируют счетчик с нанесением знака поверки в виде оттиска поверительного клейма на установленных местах в соответствии с рисунком 1.

7.4 Внимание! Для пломбирования счетчика следует использовать мононить полиэфирную термофиксированную диаметром 0,4-0,5 мм ТУ 6-13-05018335-57-96 или аналогичную по пломбировочной техническим характеристикам. **Использование** проволоки или комбинированной лески пломбировочной недопустимо.

7.5 При отрицательных результатах поверки оформляют извещение о непригодности. Знак поверки и свидетельство предыдущей поверки гасят.

Технический директор АО «Радио и Микроэлектроника»

С.П. Порватов

Главный метролог АО «Радио и Микроэлектроника»

П.С. Утовка

 $\pm 1,0$ 

 $\pm 1,0$ 

 $\pm 1,0$ 

# Приложение А1 (рекомендуемое) ПРОТОКОЛ ПОВЕРКИ СЧЕТЧИКОВ РиМ 489.14, РиМ 489.16

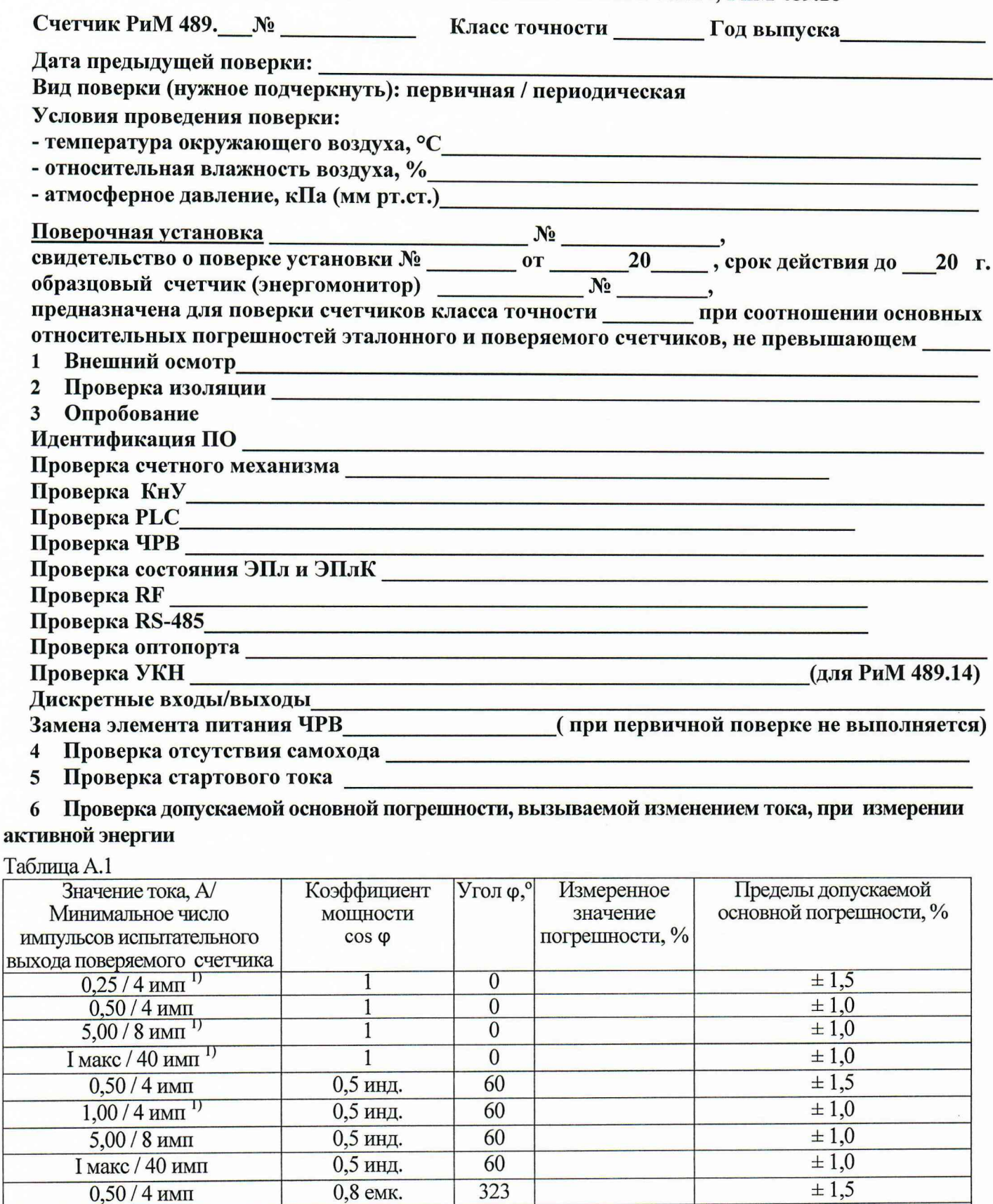

323

323

323

Примечание - Для счетчиков РиМ 489.14 Імакс=80 А, для счетчиков РиМ 489.16 Імакс=100 А

0,8 емк.

0,8 емк.

0,8 емк.

 $1,00/4$   $\mu$ MII

 $5,00/8$   $\mu$ MII

І макс 0/40 имп

Режимы при периодической поверке

 $\overline{1}$ 

# 7 Проверка допускаемой основной погрешности, вызываемой изменением тока, при измерении активной мощности с периодом интегрирования 1 с

Таблица А.2

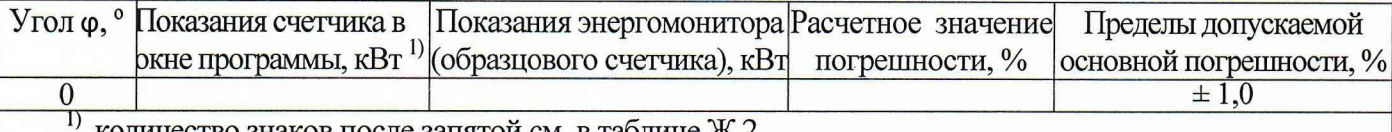

количество знаков после запятой см. в таблице Ж.2

### 8 Проверка допускаемой основной погрешности при измерении среднеквалратических значений тока

#### Таблица А.3

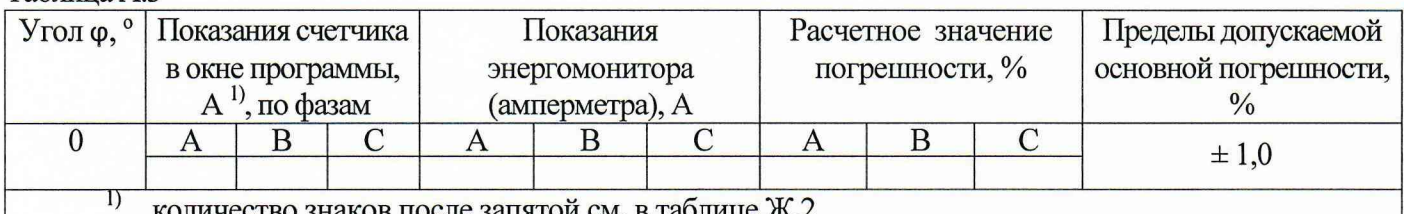

количество знаков после запятой см. в таблице Ж.2

#### $\boldsymbol{9}$ Проверка допускаемой основной погрешности при измерении среднеквадратического значения фазного (линейного межфазного) напряжения

#### Таблица А.4

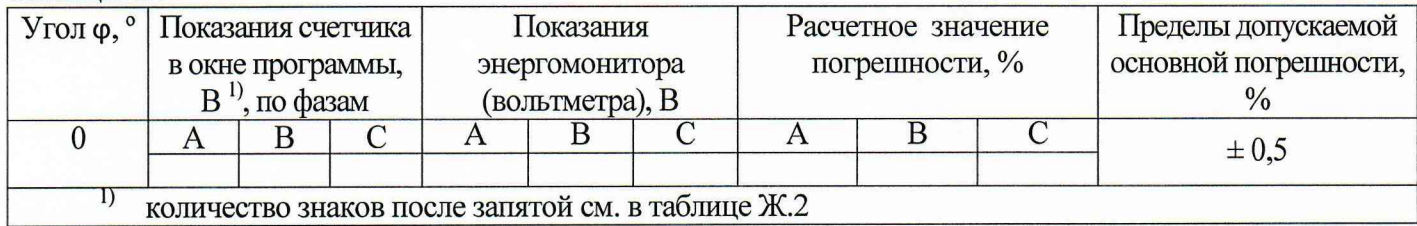

#### 10 Проверка допускаемой абсолютной погрешности при измерении частоты сети Таблица А.5

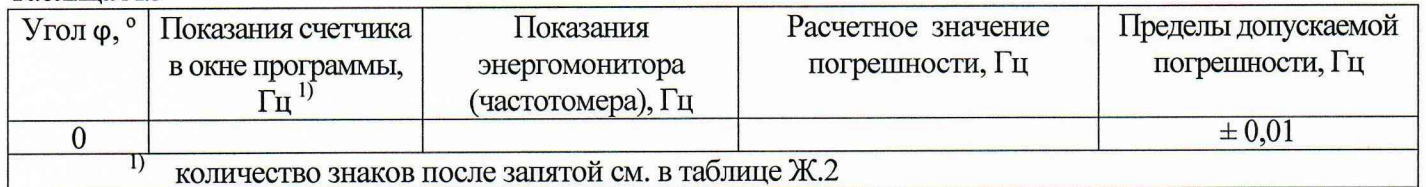

Проверка погрешности при измерении средней активной мощности на программируемом  $12$ интервале Ринт, максимальной средней активной мощности на программируемом интервале Ринт макс. максимальной средней мощности на расчетный день и час Ррдч

# При положительных результатах идентификации метрологически значимой части ПО и проверки погрешности счетчиков при измерении активной мощности с периодом интегрирования 1 с дается заключение о соответствии счетчиков требованиям точности при измерении Ринт, Ринт макс и Ррдч.

Заключение:

# 13 Проверка точности при измерении ПКЭ

При положительных результатах проверки точности при измерении среднеквадратических значений тока и частоты напряжения сети дается заключение о соответствии счетчика требованиям к точности при измерении показателей качества электроэнергии.

Заключение

Проверка допускаемой основной погрешности, вызываемой изменением тока, при 14 измерении реактивной энергии

Таблица А.6

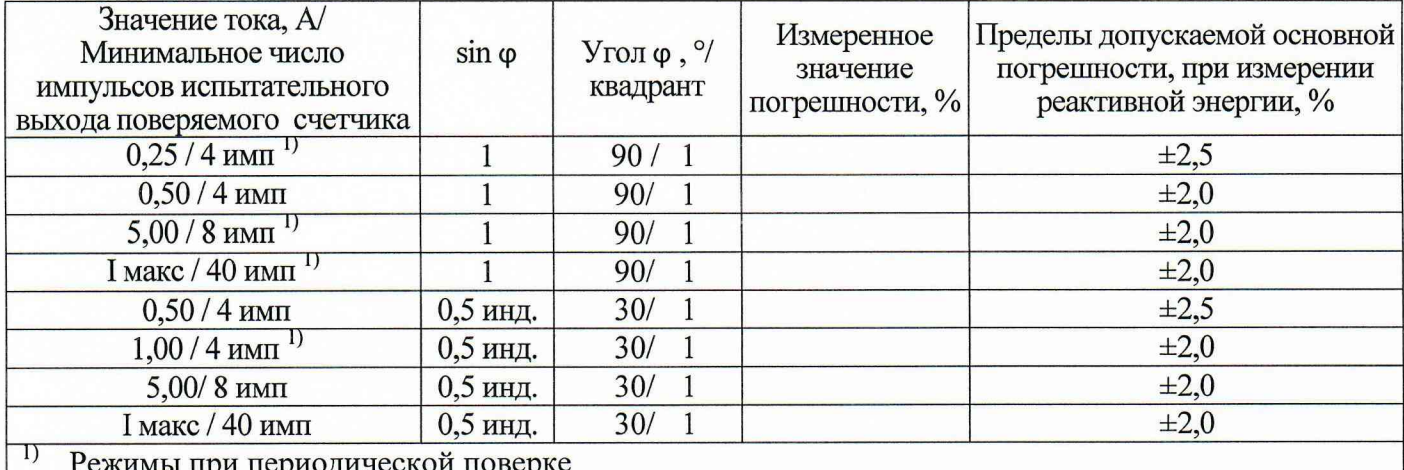

Проверка допускаемой основной погрешности, вызываемой изменением тока, при  $15$ измерении реактивной мощности с периодом интегрирования 1 с Таблица А 7

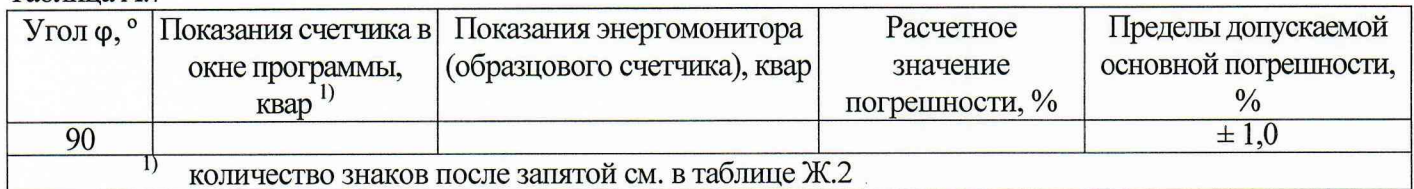

#### Проверка допускаемой относительной погрешности при измерении коэффициента 16 реактивной мощности tg ф

При положительных результатах идентификации метрологически значимой части ПО и проверки погрешностей при измерении активной и реактивной мощности дается заключение о соответствии счетчиков требованиям к точности при измерении tg ф.

Заключение

Проверка допускаемой относительной погрешности при измерении удельной энергии 17 потерь в цепях тока

При положительных результатах проверки точности при измерении среднеквадратических значений тока дается заключение о соответствии счетчика требованиям к точности при измерении удельной энергии потерь в цепях тока.

Заключение

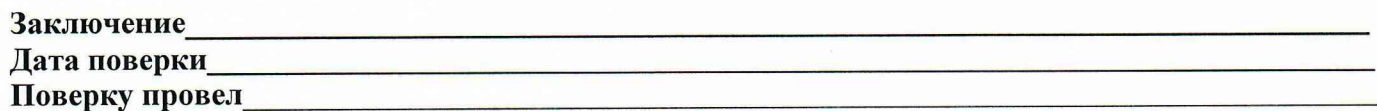

# Приложение А2 (рекомендуемое)<br>ПРОТОКОЛ ПОВЕРКИ СЧЕТЧИКОВ РиМ 489.13, РиМ 489.15, РиМ 489.17

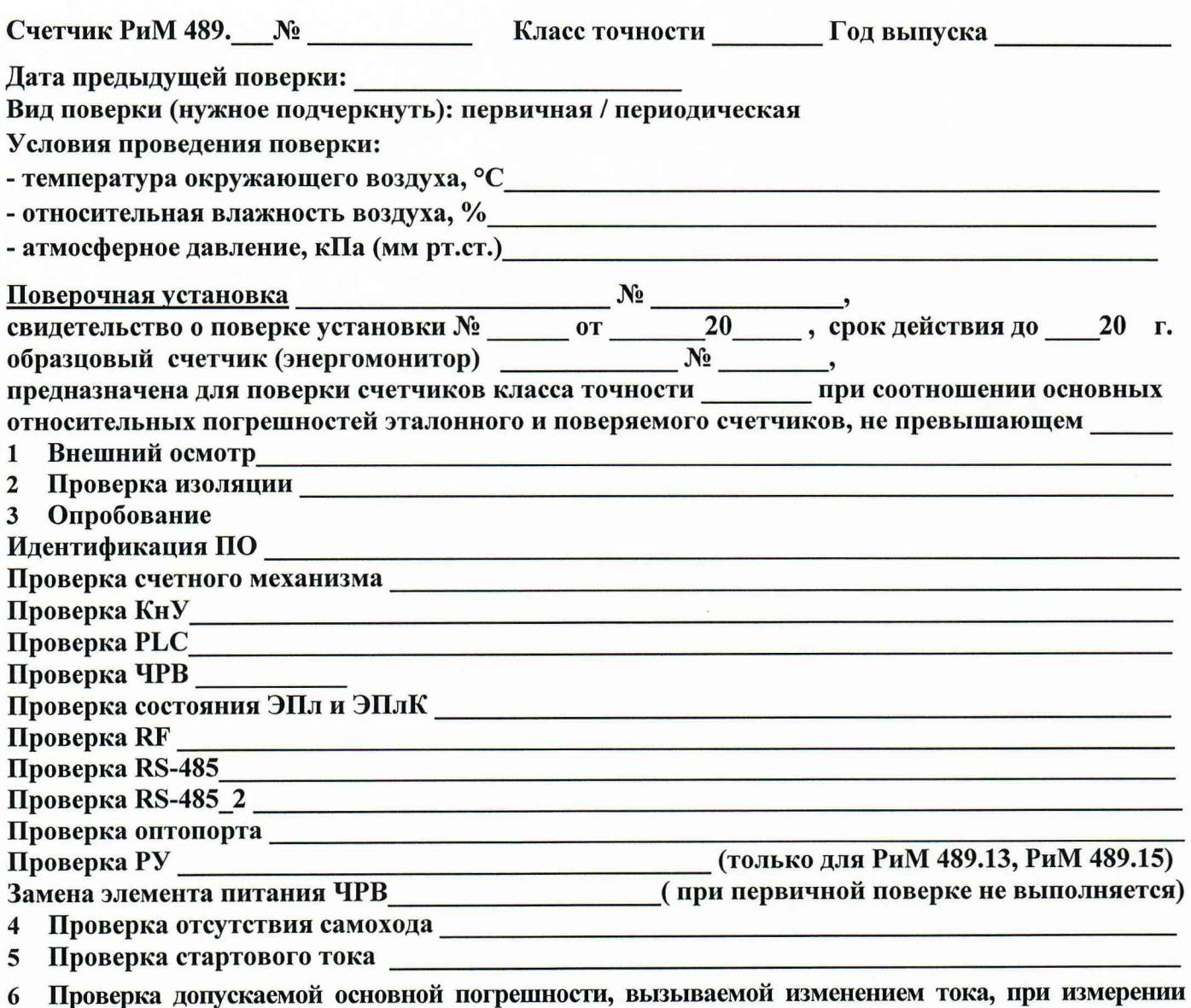

активной энергии

#### Таблица А.1

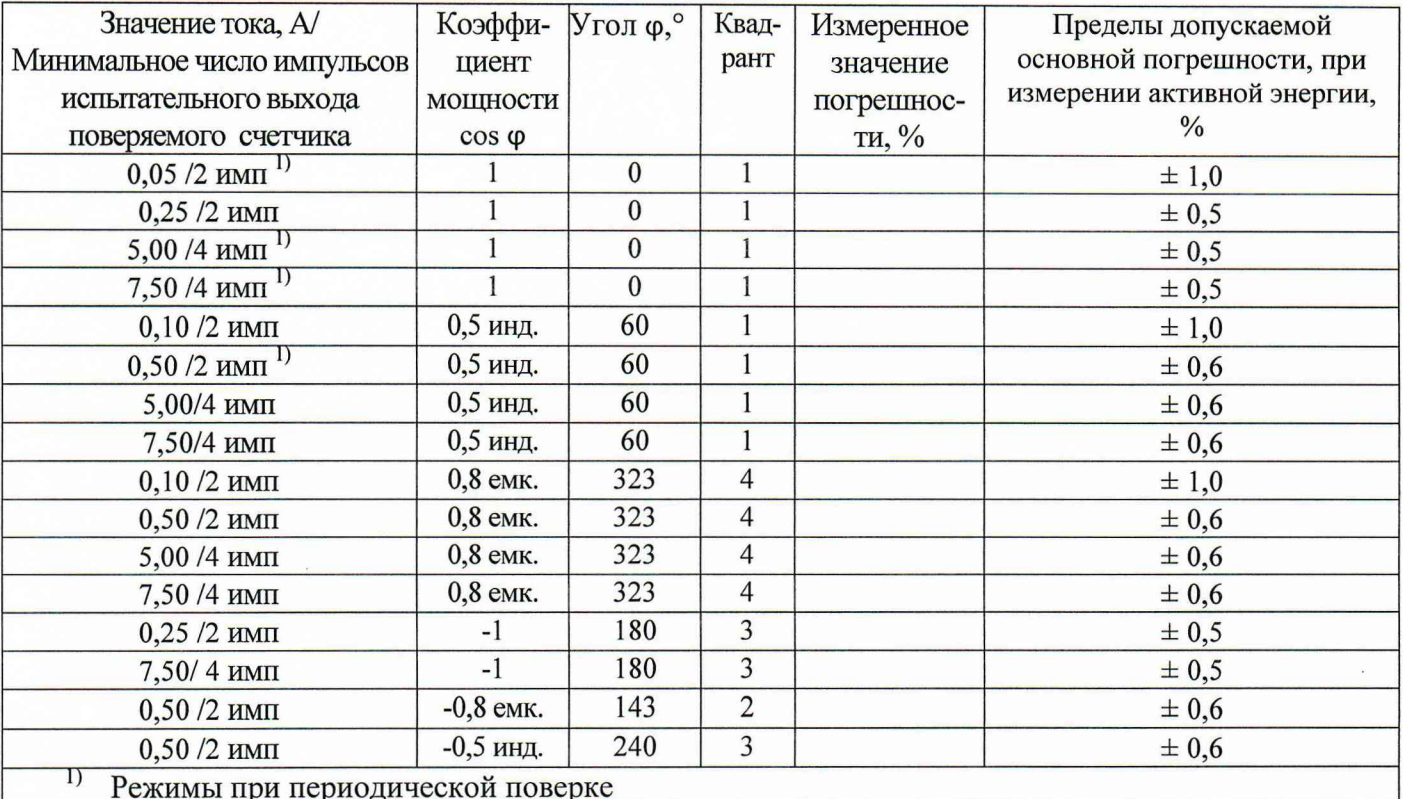

7 Проверка допускаемой основной погрешности, вызываемой изменением тока, при измерении активной мощности с периодом интегрирования 1 с

#### Таблица А.2

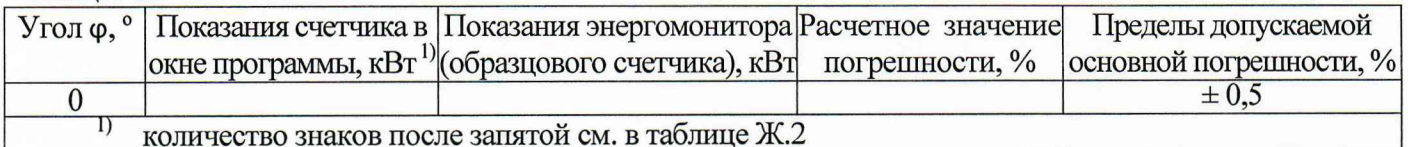

8 Проверка допускаемой основной погрешности при измерении среднеквадратических значений тока

Таблица А.3

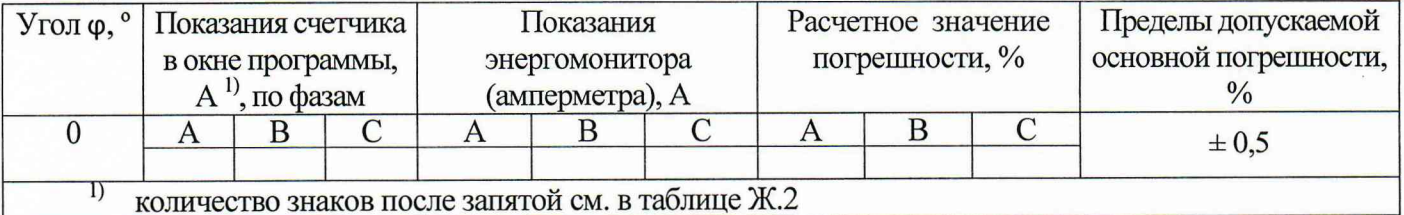

9 Проверка допускаемой основной погрешности при измерении среднеквадратического значения фазного (линейного межфазного) напряжения

Таблица А.4

| $\mathbf{o}$<br>$Y_{\text{TOJI}} \varphi$ ,       | Показания счетчика |  |  | I Іоказания     |  | Расчетное значение |  |  | Пределы допускаемой   |           |
|---------------------------------------------------|--------------------|--|--|-----------------|--|--------------------|--|--|-----------------------|-----------|
|                                                   | в окне программы,  |  |  | энергомонитора  |  | погрешности, %     |  |  | основной погрешности, |           |
|                                                   | по фазам           |  |  | (вольтметра), В |  |                    |  |  |                       |           |
|                                                   |                    |  |  |                 |  |                    |  |  |                       | $\pm 0.5$ |
|                                                   |                    |  |  |                 |  |                    |  |  |                       |           |
| количество знаков после запятой см. в таблице Ж.2 |                    |  |  |                 |  |                    |  |  |                       |           |

10 Проверка допускаемой абсолютной погрешности при измерении частоты сети

Таблина А.5

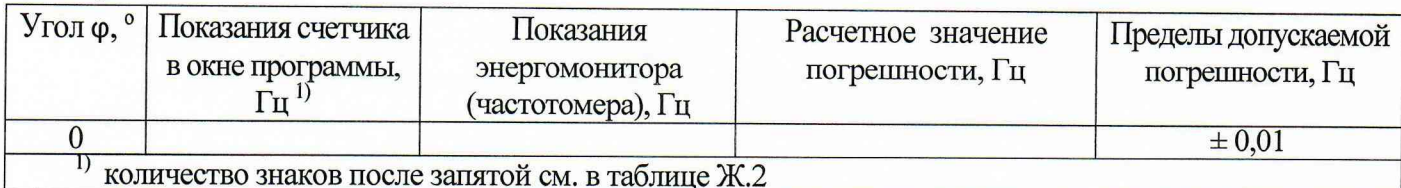

11 Проверка погрешности при измерении средней активной мощности на программируемом интервале Ринт, максимальной средней активной мощности на программируемом интервале Ринт макс, максимальной средней мощности на расчетный день и час Ррдч

При положительных результатах идентификации метрологически значимой части ПО и проверки погрешности счетчиков при измерении активной мощности с периодом интегрирования 1 с дается заключение о соответствии счетчиков требованиям к точности при измерении Ринт, Ринт макс и Ррдч.

Заключение:

#### 12 Проверка точности при измерении ПКЭ

При положительных результатах проверки точности при измерении среднеквадратических значений тока и частоты напряжения сети дается заключение о соответствии счетчика требованиям к точности при измерении показателей качества электроэнергии.

Заключение

13 Проверка допускаемой основной погрешности, вызываемой изменение тока, при измерении реактивной энергии

Таблица А.6

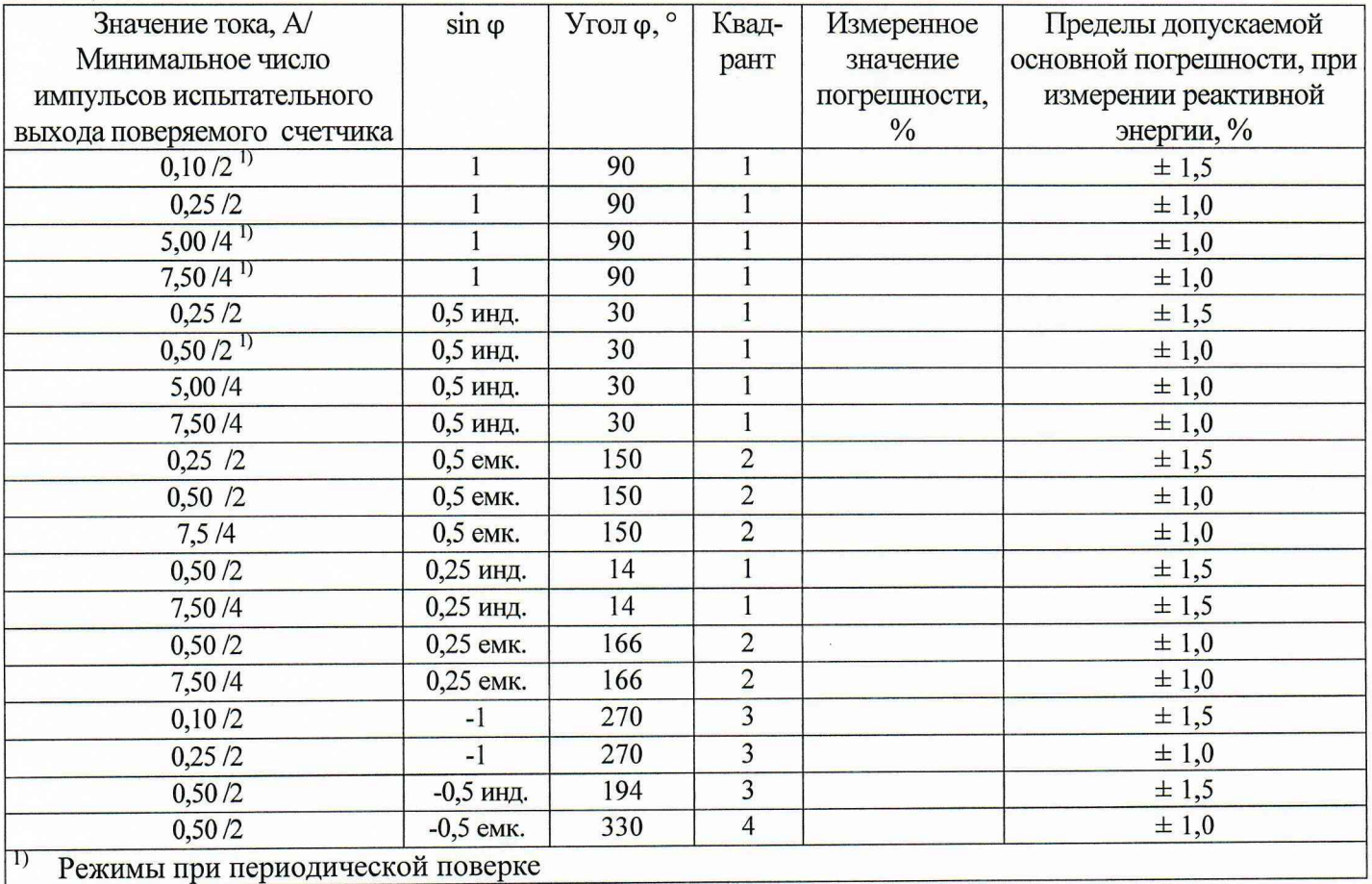

14 Проверка допускаемой основной погрешности, вызываемой изменением тока, при измерении реактивной мощности с периодом интегрирования 1 с

Таблица А.7

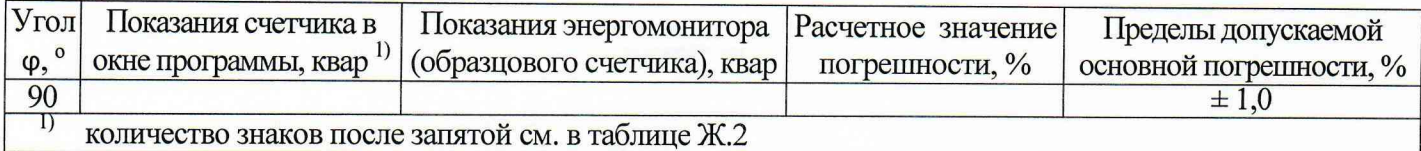

15 Проверка допускаемой относительной погрешности при измерении коэффициента реактивной мощности tg ф

При положительных результатах идентификации метрологически значимой части ПО и проверки погрешностей при измерении активной и реактивной мощности дается заключение о соответствии счетчиков требованиям к точности при измерении tg ф.

Заключение

#### Проверка допускаемой относительной погрешности при измерении удельной энергии 16 потерь в цепях тока

При положительных результатах проверки погрешности при измерении среднеквадратических значений тока дается заключение о соответствии счетчиков требованиям к точности при измерении удельной энергии потерь в цепях тока.

Заключение

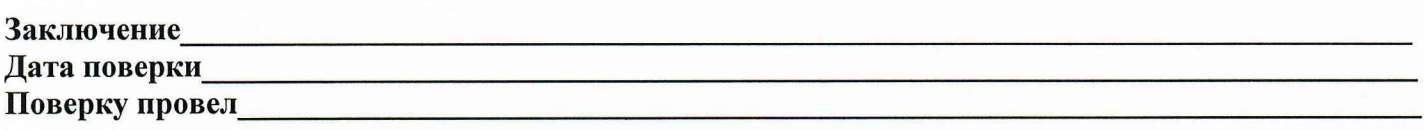

#### Приложение Б (обязательное) Схемы включения счетчика

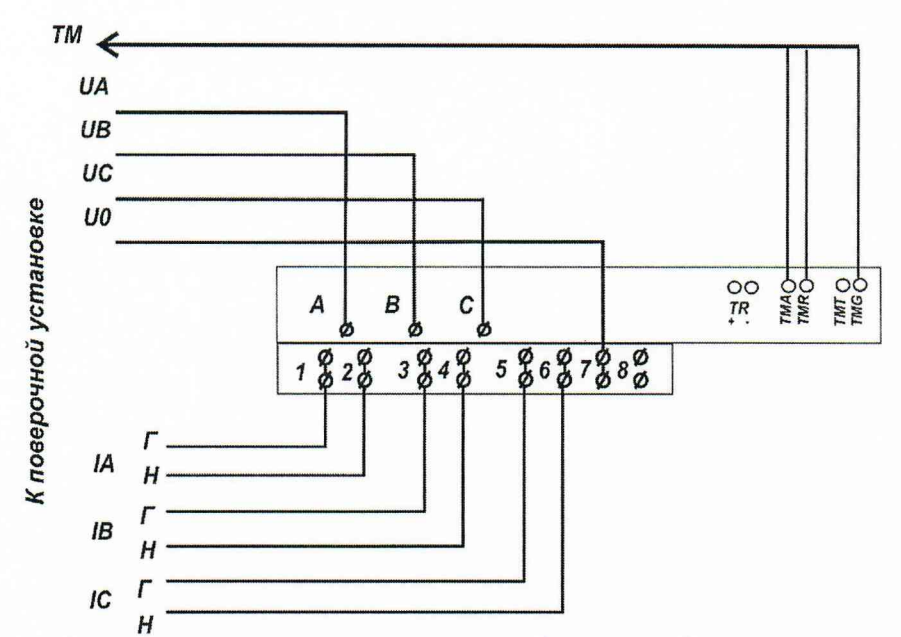

Рисунок Б.1 - Схема включения при проверке работоспособности испытательных выходов, допускаемой основной погрешности, вызываемой изменением тока, дополнительной погрешности, вызываемой изменением напряжения в установленном диапазоне, стартового тока, отсутствия

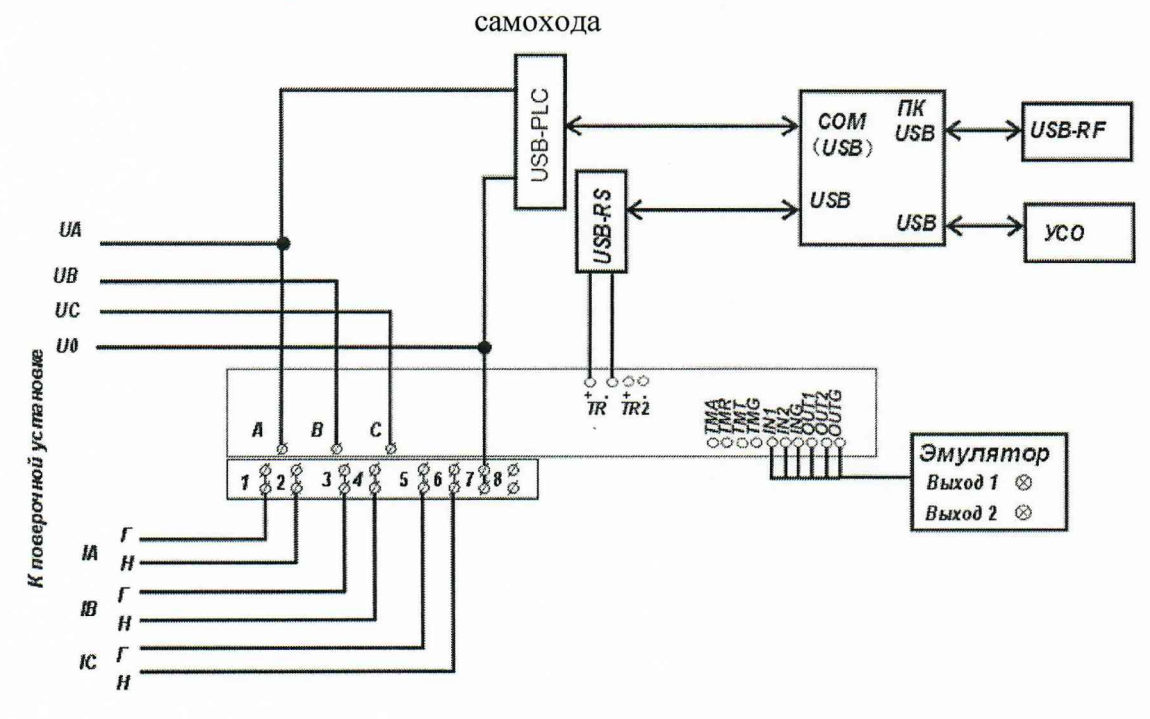

#### Примечания

1 Конверторы могут быть подключены одновременно при наличии достаточного количества портов ПК.

2 Тип конвертора, используемый при проведении проверки, указан в соответствующем методе проверки.

опробовании (при идентификации Б.2 - Схема включения счетчиков при Рисунок метрологически значимой части ПО, при проверке интерфейсов RF, PLC, RS-485, оптопорта, ЧРВ, работоспособности ЭПл и ЭПлК, дискретных входов/выходов), при проверке точности при измерении мощности (активной, реактивной), среднеквадратических значений тока, среднеквадратических значений напряжения, частоты сети

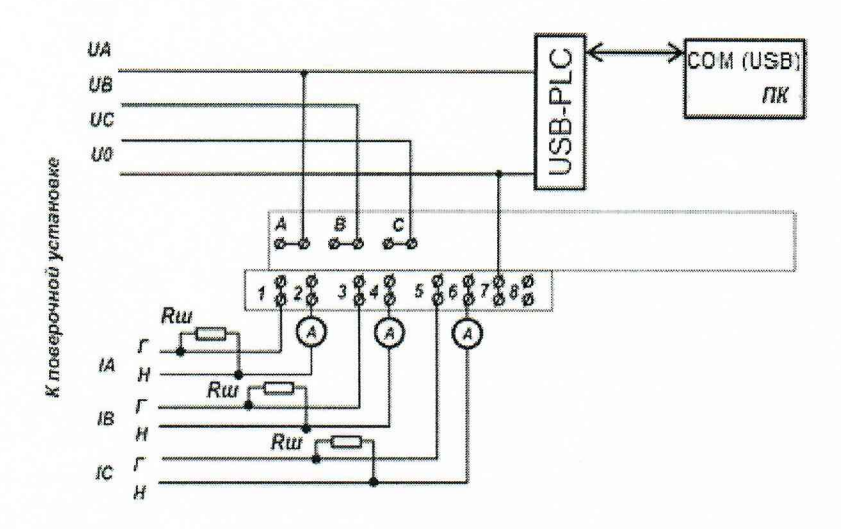

 $Ru$  – резистор SQT 0,1 Ом  $\pm$  5 % 1 Вт или аналогичный

Рисунок Б.3 - Схема включения счетчиков при опробовании УКН Rн - нагрузка от 50 до 100 Вт

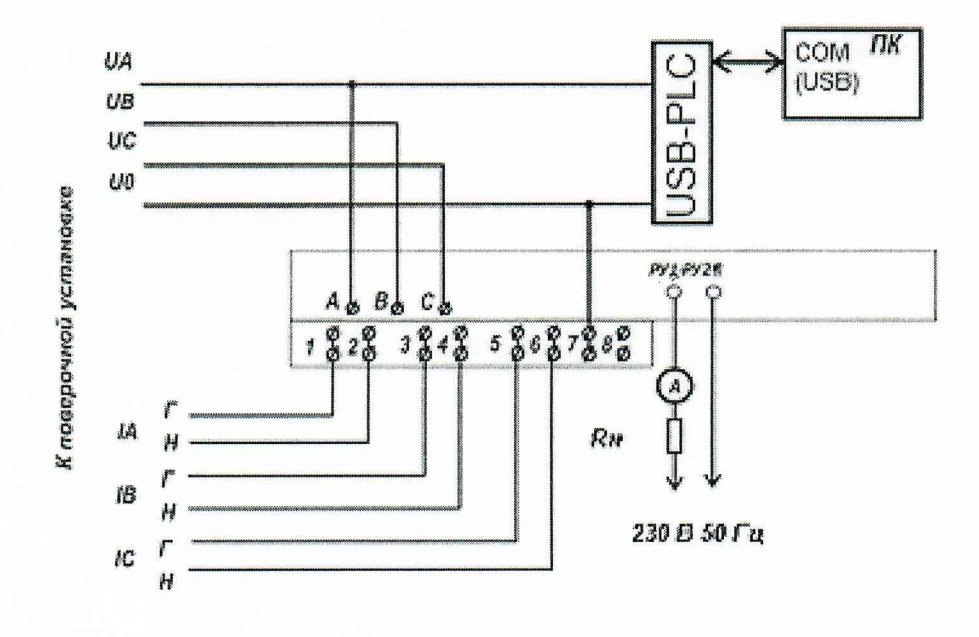

Рисунок Б.4 - Схема включения при опробовании РУ

### ПРИЛОЖЕНИЕ В

#### (обязательное)

#### Порядок работы с программой-конфигуратором (PLC)

Программа - конфигуратор (PLC) предназначена для занесения служебной информации в счетчик перед их установкой у потребителя или на месте эксплуатации, а также для проведения опробования интерфейсов PLC, RF.

#### В.1 Проверка интерфейса РLC

Проверку интерфейса РLC проводят в последовательности:

- на рабочем столе дисплея МТ запустить программу-конфигуратор (PLC), в отобразившемся рабочем окне программы «Программирование устройств через RFPLC» нажать кнопку «Режим совместимости», в поле «Порт» выбрать номер СОМ-порта, в поле «Частотный канал» выбрать номер частотного канала 1. Все остальные настройки оставить без изменения.

-нажать кнопку «Установить связь», при успешном установлении связи в правом верхнем углу отобразится символ круга зеленого цвета, в случае неудачного установления связи символ круга красного цвета, в этом случае следует проверить работоспособность USB-PLC и правильность выбора СОМ-порта;

- ввести в полях «Номер цели» и «Номер ретранслятора» заводской номер поверяемого счетчика, в поле «Индекс ретрансляции» установить «0»;

- ввести в поле «Пароль» пароль счетчика, при выпуске из производства пароль - пустой.

ВНИМАНИЕ! Если пароль не известен, то следует обратиться в компанию, предоставившую счетчик на поверку.

- нажать кнопку «Прочитать» на панели «Инфо», закладки «РиМ»;

В полях «Тип», «Номер» должен отобразиться тип и заводской номер поверяемого счетчика.

#### В.2 Идентификация ПО

Идентификация ПО проводят в последовательности:

В рабочем окне программы-конфигуратора:

- выбрать закладку «489.1х»;

- нажать кнопку «Дополнительные»;

- нажать кнопку «Прочитать» на панели «версия ПО», при этом в поле должно отобразиться число.

#### В.3 Проверка ЧРВ

Проверку ЧРВ проводят в последовательности:

В рабочем окне программы-конфигуратора (PLC):

- нажать на закладку «Общие», при этом отобразится содержание данной закладки в виде набора панелей;

- нажать кнопку «Прочитать» на панели «Время», при этом произойдет считывание текущих ЧРВ счетчика.

ВНИМАНИЕ! Если счетчик находился до поверки без напряжения более 60 часов, требуется запустить ЧРВ, для чего следует нажать кнопку «Синхронизировать», а затем нажать кнопку «Прочитать».

ВНИМАНИЕ! Опция «Автопереход на летнее время» должна быть сброшена (снять флаг).

Выполнить считывание текущих показаний ЧРВ не менее 2 раз с интервалом 2 - 3 минуты.

#### В.4 Проверка УКН

Проверку УКН проводят в последовательности:

В рабочем окне программы-конфигуратора (PLC):

- выбрать вкладку «специфические для РиМ 489.14 (15, 17, 18)» (вкладка используется для всех трехфазных счетчиков с УКН);

- нажать на кнопку «Прочитать» на панели «номер пульта и режим нагрузки», при этом поле в панели должно отобразиться «Включено, запрещено включение с пульта»;

- контролировать установленное значение базового тока на индикаторе тока поверочной установки;

- выполнить команду размыкания УКН, для чего выбрать режим ««Выключено, запрещено включение с пульта», нажать кнопку «Записать»;

- контролировать значение тока на индикаторе тока поверочной установки, оно должно быть близким к нулю;

- выполнить команду замыкания УКН, для чего выбрать режим «Включено, запрещено включение с пульта».

#### **В.5 Проверка RF**

Проверку RF проводят в последовательности:

В рабочем окне программы-конфигуратора (PLC):

- выбрать закладку «489.1х»:

- выбрать вкладку «Общие», при этом отобразится содержание данной закладки в виде набора панелей;

- на панели «Режим радиомодема» нажать кнопку «Прочитать», в поле «Номер канала» отобразится номер частотного канала, на котором работает интерфейс RF;

- нажать кнопку «Разорвать связь»;

- нажать кнопку «Радиомодем», в поле «Порт» выбрать номер СОМ-порта, к которому подключен USB-RF, выбрать в поле «Частотный канал» номер считанного частотного канала;

- нажать кнопку «Установить связь». При успешном установлении связи в правом верхнем углу отобразится символ круга зеленого цвета, в случае отсутствия связи - символ круга красного цвета, в этом случае следует проверить работоспособность USB-RF и правильность выбора COM-порта;

- ввести в полях «Номер цели» и «Номер ретранслятора» заводской номер поверяемого счетчика, в поле «Индекс ретрансляции» установить «0»;

- ввести в поле «Пароль» пароль счетчика (см. п. В.1);

- на панели «Инфо» закладки «РиМ» нажать кнопку «Прочитать»;

- в полях «Тип», «Номер» должны отобразиться тип и заводской номер поверяемого счетчика.

# ПРИЛОЖЕНИЕ Г

# (обязательное) Схема расположения индикаторов, органов управления и контактов счетчика

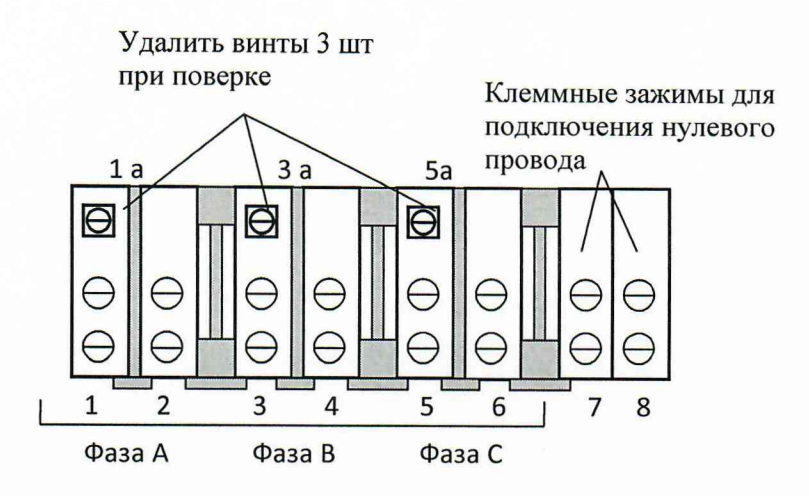

Рисунок Г.1 - Схема расположения контактов клеммной колодки счетчиков РиМ 489.14, РиМ 489.16

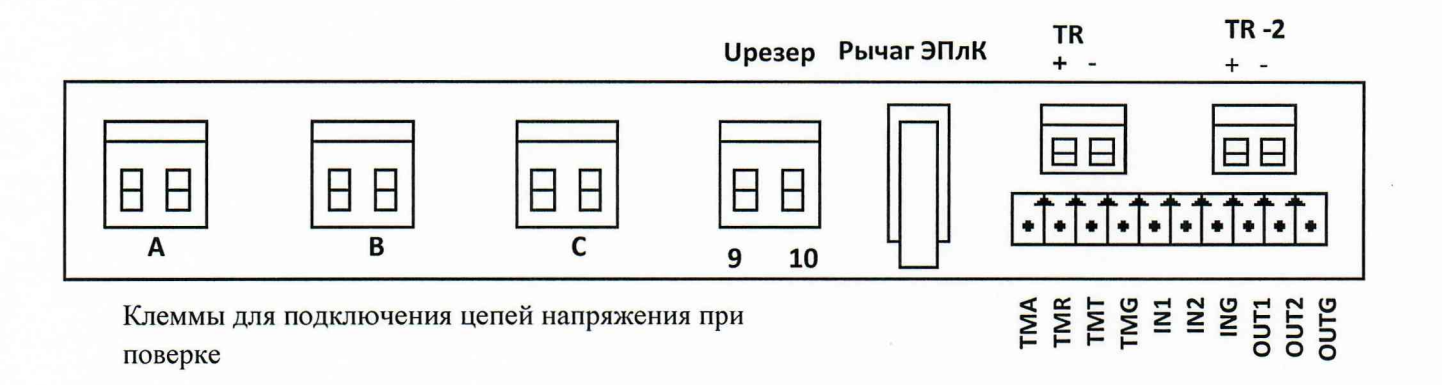

Рисунок Г.2 - Схема расположения контактов платы клеммников счетчиков РиМ 489.14, РиМ 489.16

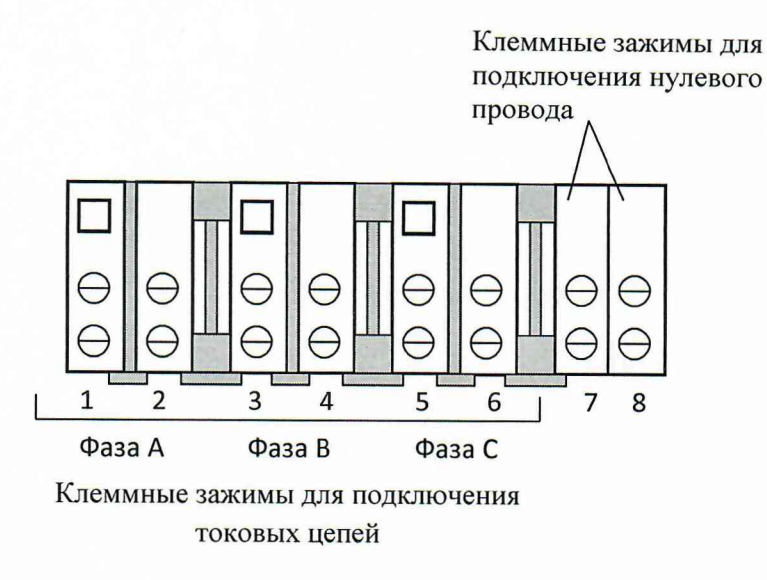

Рисунок Г.3 - Схема расположения контактов клеммной колодки счетчиков РиМ 489.13, РиМ 489.15, РиМ 489.17

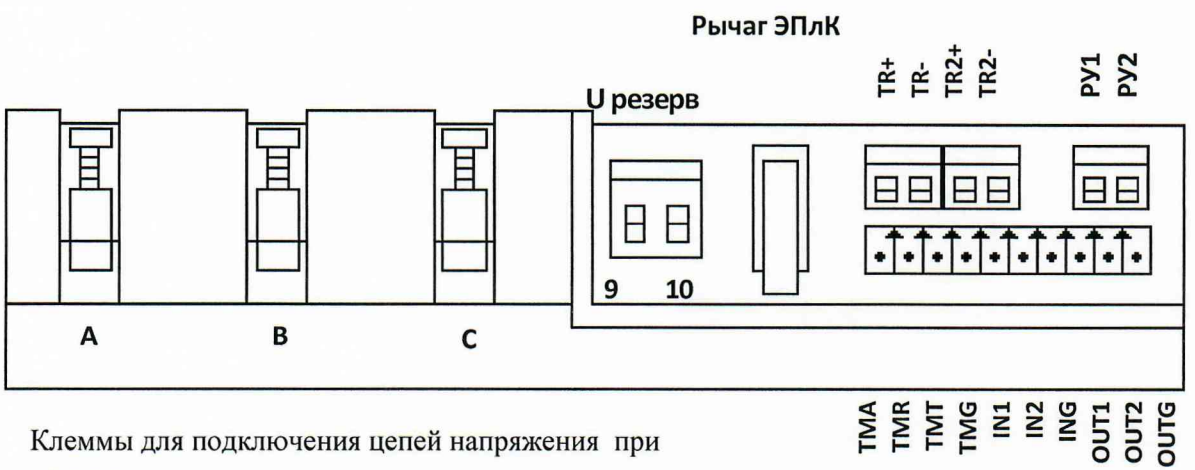

поверке

#### У счетчиков РиМ 489.13 контакты РУ1, РУ2 не используются

Рисунок Г.4- Схема расположения контактов платы клеммников счетчиков РиМ 489.13, РиМ 489.15, РиМ 489.17

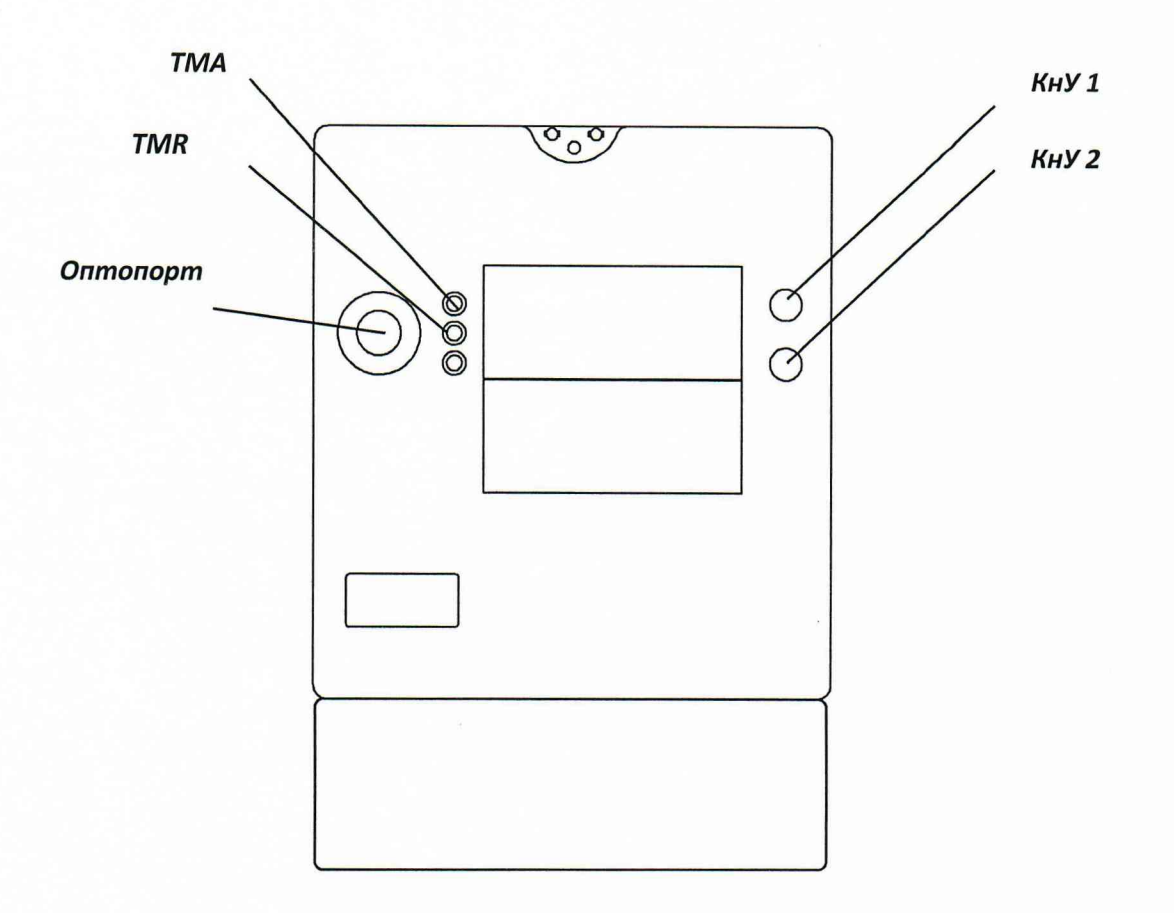

Рисунок Г.5 - Схема расположения индикаторов и органов управления счетчика

# ПРИЛОЖЕНИЕ Д

#### (обязательное)

#### Порядок работы с программой-конфигуратором (RS-485)

Программа-конфигуратор (RS-485) предназначена для занесения служебной информации в счетчики перед установкой их у потребителя и считывания информации по интерфейсу RS-485 в ΠК.

Счетчики поставляются производителем со следующими установками:

Пароль для записи (транспортный пароль) - пустой.

Сетевой адрес интерфейса RS-485 равен двум последним цифрам заводского номера счетчика.

На индикатор выводятся показания счетчика: суммарная активная энергия прямого направления, суммарная реактивная энергия прямого направления, суммарная текущая активная мощность, суммарная текущая реактивная мощность, а также показания счетчика по 1 тарифу текущие и на РДЧ.

Не установлен флаг автоматического перехода на летнее / зимнее время.

- Базовое тарифное расписание однотарифное.  $\bullet$
- Расчетный день и час 01 день 00 час.

Считывание данных со счетчиков возможно без указания пароля в окне «Пароль для доступа» в панели «Установки для записи».

Указывать пароль для записи необходимо только в случае изменения установок счетчиков (при управлении РУ и при запуске ЧРВ). При первичной поверке счетчика с заводскими установками пароль для записи «пустой», в этом случае в поле «Пароль для доступа» ничего вводить не следует.

В случае если счетчик находился в эксплуатации - это пароли, записанные организацией, предоставившей счетчик на поверку.

ВНИМАНИЕ! При проведении поверки не следует изменять установки поверяемого счетчика без необходимости.

#### Д.1 При проведении опробования необходимо провести следующие действия:

При опробовании интерфейса RS-485 подключить счетчик к ПК с использованием конвертора USB-RS.

Запустить программу-конфигуратор (RS-485). При старте программы выводится рабочее окно программы «Программирование РиМ 489.1х».

#### Д.1.1 Проверка RS-485

Проверка RS-485 проводится в последовательности:

- выбрать требуемый Сот-порт ПК;

- тип канала связи «RS-485»;

- установить в рабочем окне программы скорость обмена «4800»;

- в поле «Адрес» установить сетевой адрес (заводские установки - две последние цифры заводского номера счетчика, в случае, если счетчик находился в эксплуатации, это записанный организацией сетевой адрес);

- выполнить команду «Установить связь». После установления связи поля закладки «Установка» будут заполнены данными счетчика.

ВНКЛ.411152.053 ДИ

В полях «Дата», «Время» отображаются текущие время и дата ЧРВ счетчика, в поле «Заводской номер» отображается заводской номер (совпадает с номером, указанным на шильдике, изменению не подлежит). На закладке «О счетчике» на панели «Время» выводятся время и дата часов ПК, флаг автоматического перехода на летнее / зимнее время. В поле «Показания (суммарные)» закладки «О счетчике» выводятся показания счетчика, в том числе по всем задействованным тарифам.

#### Д.1.2 Проверка РУ

Для управления РУ используется закладка «Установка» в рабочем окне программы.

Проверку РУ проводят в последовательности:

а) выбрать панель «Номер пульта и режим нагрузки»;

б) контролировать, что в поле панели имеется сообщение «Включено, запрещено включение с пульта», что означает состояние РУ «Замкнуто».

Внимание! Для дальнейшего выполнения команд необходимо ввести пароль для записи в поле «Пароль для доступа»;

в) для размыкания РУ следует выбрать режим ««Выключено, запрещено включение с пульта», включить опцию «Параметры пульта».

Внимание! Все остальные опции должны быть сброшены, чтобы не нарушить установки счетчика;

г) нажать кнопку «Записать»;

д) контролировать выполнение функции размыкания РУ;

е) выполнить команду замыкания РУ для проведения дальнейшей поверки, для чего выбрать режим «Включено, запрещено включение с пульта»;

ж) нажать кнопку «Записать»;

з) контролировать выполнение функции замыкания РУ.

#### Д.1.3 Запуск ЧРВ (установки времени)

После замены элемента питания необходимо выполнить следующие действия:

- на панели «Установки для записи» установить флажок в опции «Установить время», в панели «Время».

ВНИМАНИЕ! Все остальные опции должны быть сброшены, иначе вы можете нарушить установки счетчика;

- щелкнуть левой кнопкой мышки по кнопке «Записать установки» или нажать клавишу F12 на клавиатуре ПК;

- дождаться появления зеленого кружка на служебной панели окна программы. Это свидетельствует о проведенной записи параметров. Красный кружок предупреждает о некорректно заданных параметрах, запрете записи изменяемых параметров или о нарушении связи ПК со счетчиком;

- контролировать, что в панели «О счетчике» в полях «Дата», «Время» текущая дата и время соответствуют данным в панели «Время», а изменение времени в полях «Дата», «Время» происходит синхронно с изменением данных в панели «Время».

#### Д.1.4 Считывание данных по оптопорту

Считывание показаний через оптопорт производится при помощи специализированных считывателей, которые должны поддерживать протокол «С» ГОСТ IEC 61107-2011, например, У СО-2.

Для считывания показаний необходимо оптоголовку считывателя установить на поле оптопорта, расположенного на лицевой поверхности счетчика, подключить считыватель УСО к USB-порту МТ. Оптоголовка считывателя должна зафиксироваться на ферромагнитной шайбе оптопорта.

Нажать и удерживать КнУ2 в течение 2 секунд для включения оптопорта и появления на дисплее счетчика символов готовности оптопорта к работе.

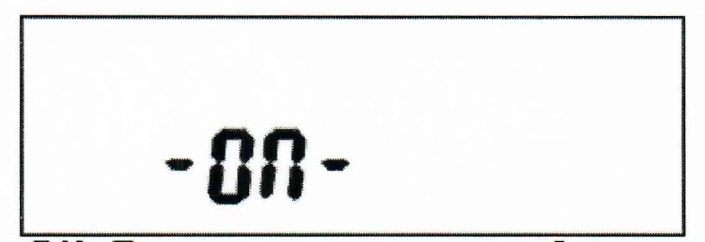

Рисунок Д.1 - Изображение символа готовности оптопорта к работе

#### Внимание! Без подачи сетевого напряжения оптопорт не работает.

В программе-конфигураторе (RS-485) выбрать номер COM-порта, к которому подключен  $YCO-2.$ 

Дальнейшие действия и отображение информации аналогичны описанным выше для работы с интерфейсом RS-485 (п. Д 1.1)

#### **ПРИЛОЖЕНИЕ Е**

#### (обязательное)

#### Описание индикации дисплея счетчика

Непосредственно после включения счетчика на индикаторе дисплея последовательно отображаются номер версии ПО и тип счетчика, параметры связи по интерфейсу RS-485 (скорость обмена «4800» кБод и адрес в магистрали RS-485), заводской номер счетчика, после чего счетчик переходит в основной режим индикации.

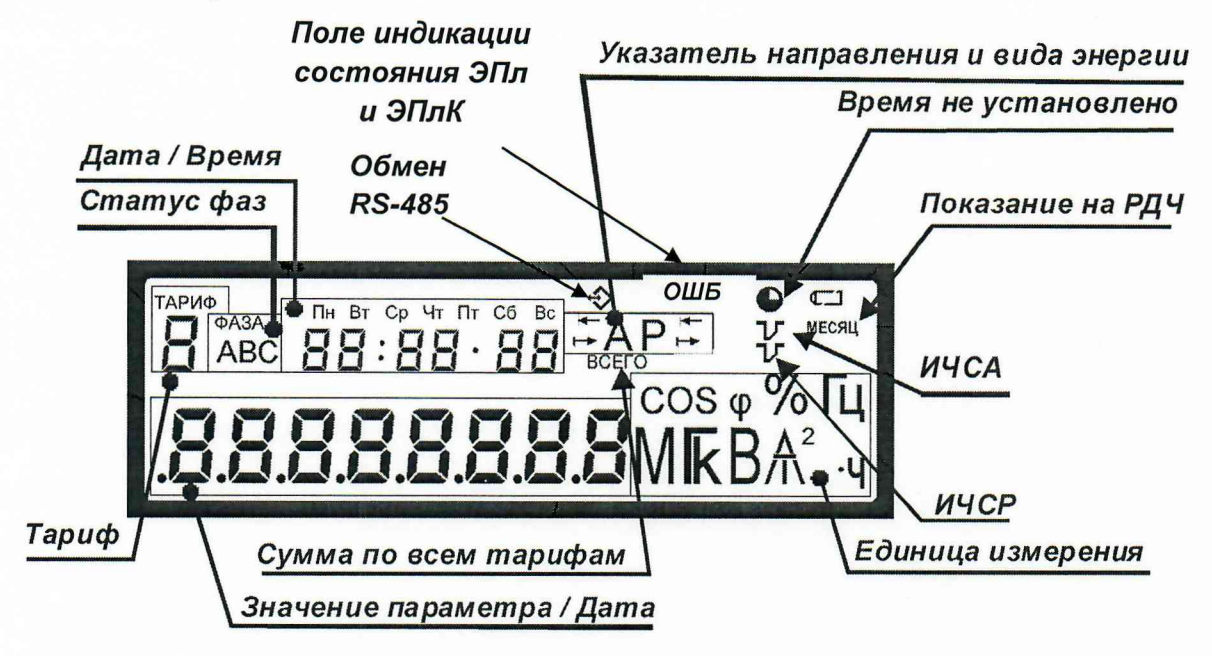

Рисунок Е.1 - Расположение полей дисплея счетчика

Служебные символы на дисплее означают:

- «Сумма по всем тарифам» светится во время индикации суммарных значений энергии;
- «Время не установлено» сбой или не запущены ЧРВ счетчика;
- «Показания на РДЧ» появляется во время индикации показаний на РДЧ;
- «ИЧС» индикаторы чувствительности/самохода: появляются при протекание тока, превышающего стартовый ток (верхний индикатор ИСЧА- по активной энергии, нижний ИЧСР - по реактивной энергии).

В поле «Значение параметра/Дата» выводятся следующие данные:

- номер версии ПО и тип счетчика;
- параметры связи по встроенному интерфейсу RS-485 (адрес в магистрали RS-485 и скорость обмена);
- заводской номер счетчика;
- значения измеренных параметров;
- дата в формате «ДД ММ ГГГГ».

В поле «Тариф» выводится номер тарифа индицируемых показаний РДЧ. Символ мигает, если в данный момент действует тот же тариф, по которому выводятся показания или светится постоянно, если номер действующего тарифа и номер тарифа отображаемых показаний не совпадают.

В поле «Статус фаз» по каждой фазе индицируются следующие показания: В случае отображения показаний энергии:

- символ есть режим по фазе в норме;
- символа нет отсутствует напряжение соответствующий фазы;
- мигают символы В, С неправильный порядок следования фаз.

В случае отображения дополнительных параметров (ток, напряжение, коэффициент мощности, коэффициент реактивной мощности цепи, текущая мощность, текущая активная пиковая мощность на программируемом интервале, удельная энергия потерь):

- символ есть отображаются показания по соответствующей фазе;
- есть все символы отображаются суммарные показания по всем фазам;
- есть 2 символа отображается линейное (межфазное) напряжение.

В поле «Дата/Время» выводятся следующие данные:

- в момент вывода данных о потреблении активной энергии по действующему на данный момент времени тарифу в поле отображается текущее время в формате «ЧЧ ММ ДД» и в верхней части поля индицируется текущий день недели;

- в момент вывода показаний на РДЧ в поле отображается установленное значение РДЧ в формате «ЧЧ ММ ДД»;

- в момент вывода дополнительных параметров поле пустое;

- в момент вывода даты в поле отображается текущее время в формате «ЧЧ: ММ: СС»;

- в момент вывода коэффициента реактивной мощности цепи tg ф в поле отображается надпись *t* 3 F 1

В поле «Единица измерения» при индикации значений параметров формируются соответствующие комбинации символов:

> $-8r$ - при выводе значения активной мощности;  $k\overline{B}$   $\overline{r}$   $\overline{y}$ - при выводе потребления активной энергии; — BA<sub>p</sub> - при выводе значения реактивной мощности;  $kBA_{\nu}$ - при выводе потребления реактивной энергии;  $\equiv$  T - при выводе даты; — Гц - при выводе частоты питающей сети;  $-$  COS  $\varphi$ - при выводе коэффициента мощности;  $- A$ - при выводе значений тока;  $-$  B - при выводе значений напряжения;  $- k A^2$ - при выводе удельной энергии потерь; - при выводе полной мощности.  $-$  RA

В поле «Указатель направления и вида энергии» указывается вид и направление измеряемой энергии:

-символ А означает измерение потребления активной энергии;

-символ Р указывает на наличие реактивной составляющей полной энергии;

 $-c$ имвол  $\blacksquare$ означает направление энергии – обратное, экспорт;

означает направление энергии (активной или реактивной) - прямое,  $-c$ имвол $\blacksquare$ импорт.

В поле «Значение параметра/Дата» выводятся значения измеряемых величин с соответствующей точностью

В поле «Индикация состояния ЭПл и ЭПлК» появляется знак ОШБ при нарушении состояния любой из пломб - корпуса или клеммной крышки.

В поле «Обмен RS-485» появляется символ при обмене по интерфейсу RS-485.

### **ПРИЛОЖЕНИЕ Ж** (обязательное) Основные технические характеристики счетчиков

Счетчики электрической энергии трехфазные статические РиМ 489.13, РиМ 489.14, РиМ 489.15, РиМ 489.16, РиМ 489.17 являются многофункциональными приборами и предназначены для измерения активной и реактивной электрической энергии и мощности в трехфазных четырехпроводных электрических цепях переменного тока промышленной частоты, а также для дистанционного отключения / подключения абонента (в зависимости от исполнения, см. таблицу  $K.1$ ).

Счетчики РиМ 489.13, РиМ 489.15, РиМ 489.17 - трансформаторные универсальные счетчики, счетчики РиМ 489.14, РиМ 489.16 - счетчики непосредственного включения.

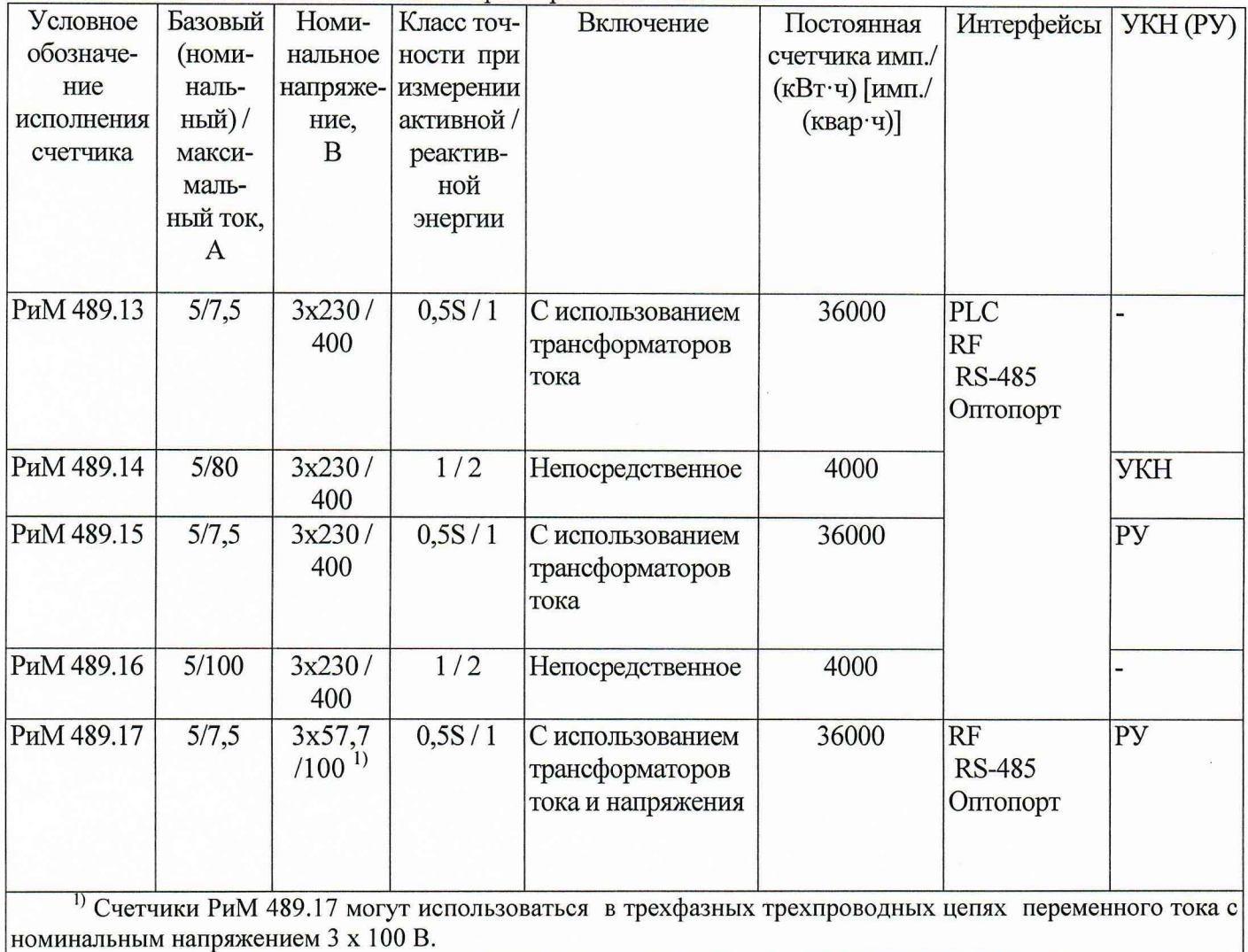

Таблица Ж.1 Основные технические характеристики счетчиков

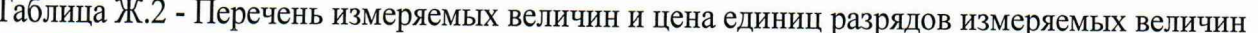

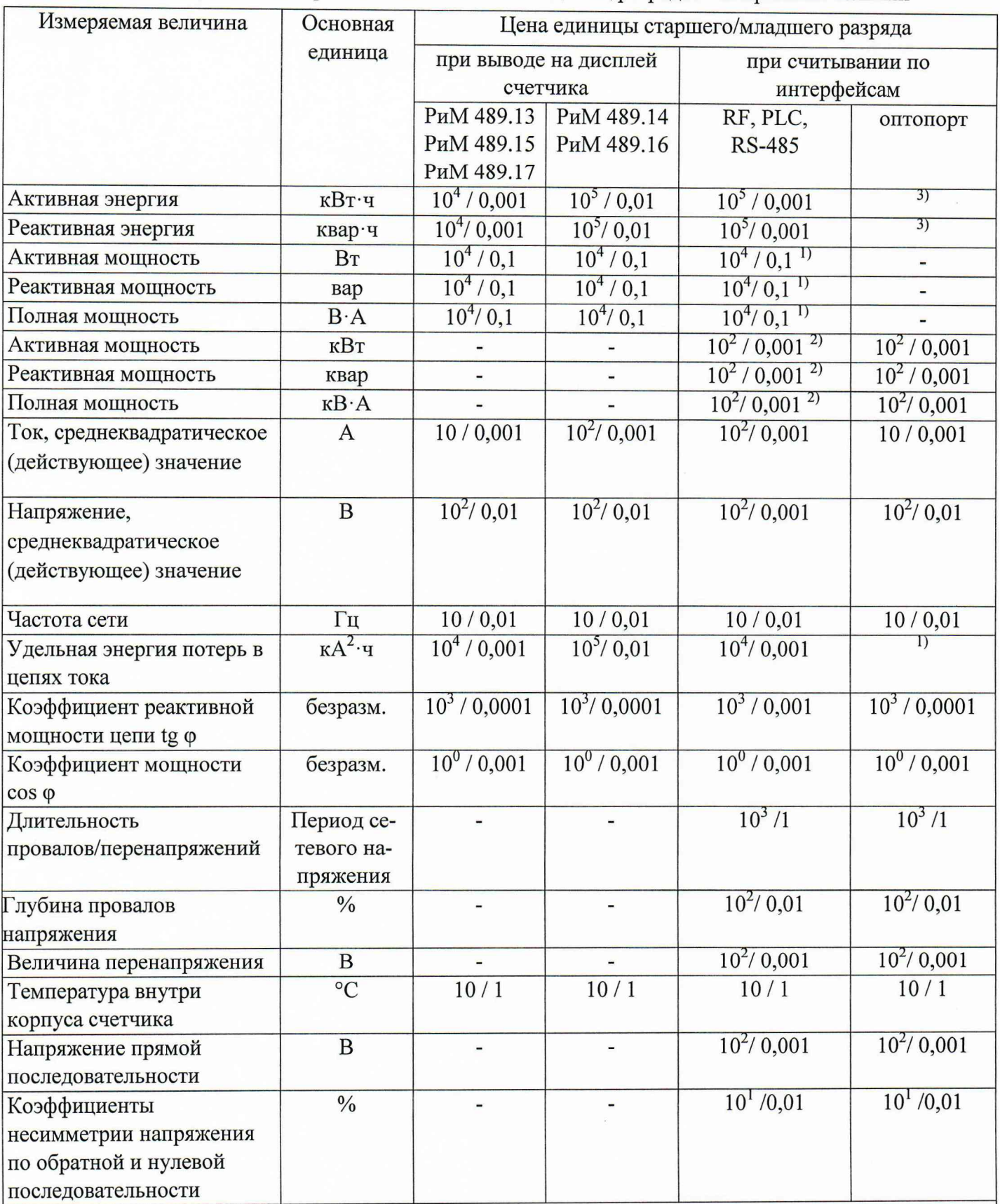

<sup>1)</sup> При считывании показаний по интерфейсу RS-485<sup>2)</sup> При считывании показаний по интерфейсу PLC<br><sup>2)</sup> При считывании показаний по интерфейсу PLC

#### ПРИЛОЖЕНИЕ 3

#### (обязательное)

#### Методика выборочной первичной поверки

Выборку счетчиков проводят по ГОСТ Р ИСО 2859-1-2007 «Статистические методы. Процедуры выборочного контроля по альтернативному признаку. Часть 1. Планы выборочного контроля последовательных партий на основе приемлемого уровня качества» на основе исходных данных:

- приемлемый уровень качества  $(AQL) - 1,0;$ 

- тип выборочного плана контроля - одноступенчатый (двухступенчатый).

На начальном этапе устанавливают: уровень контроля - общий (I); - вид контроля нормальный.

Процедуры и правила переключения представлены в разделе 9.3 ГОСТ Р ИСО 2859-1-2007.

По таблице 1 ГОСТ Р ИСО 2859-1-2007 определяют код объема выборки, по таблицам 2-А, ЗА по коду объема выборки находят объем выборки. По объему выборки и AOL определяют план контроля: приемочное число, браковочное число и др.

План контроля по п. 11.1.1 - 11.1.2 ГОСТ Р ИСО 2859-1-2007.

На непринятую партию выписывают извещение о непригодности.

Лист регистрации изменений

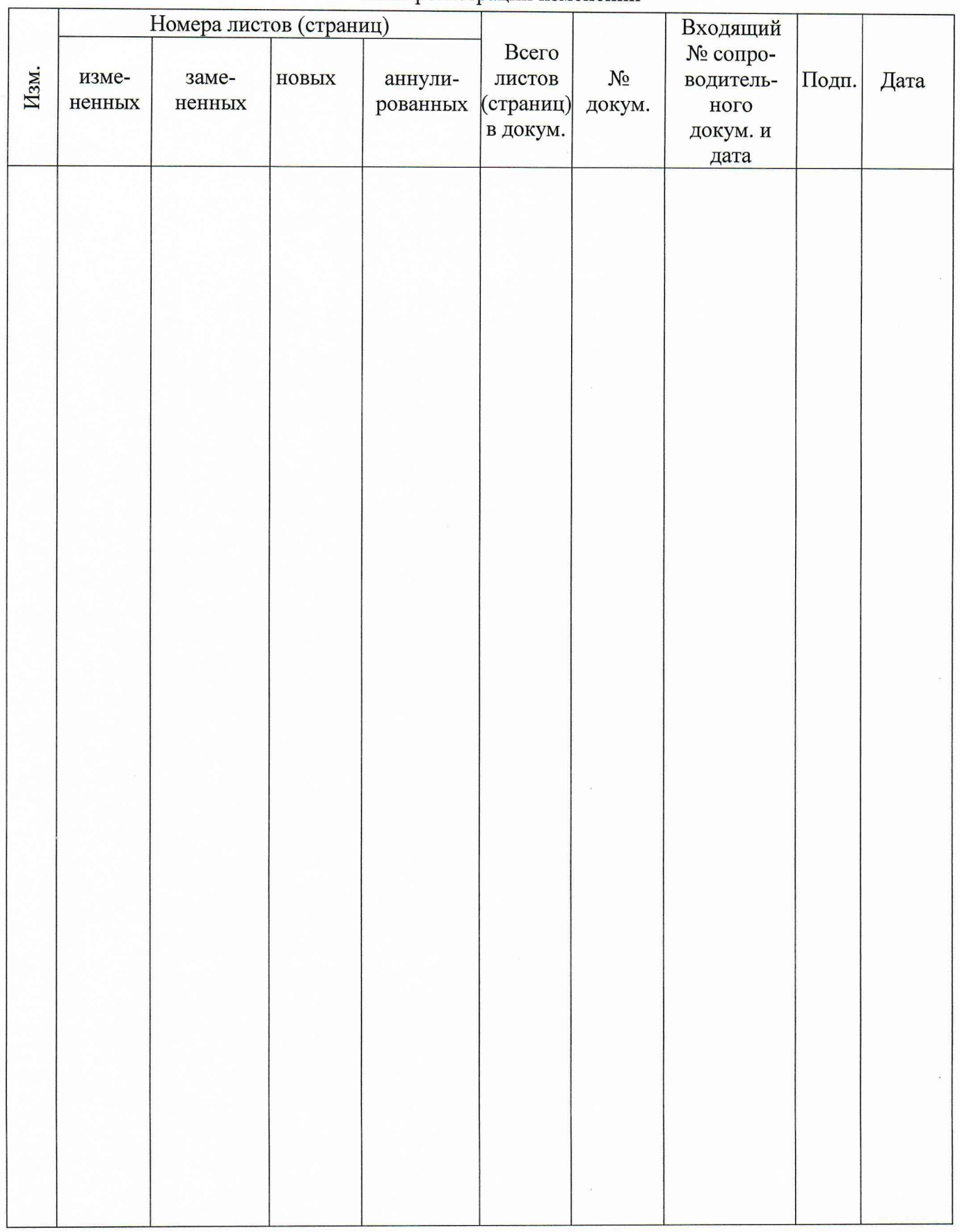